# 徳島県電子納品運用ガイドライン 【土木設計等業務編】

# 令和5年10月

## 徳島県 県土整備部

#### 改正履歴

平成18年 9月 徳島県電子納品運用ガイドライン【土木事業設計業務編】策定

平成19年 5月 (1)「附属資料2」改正

- 平成21年10月 (1) 要領基準案の策定年改正およびそれに伴う変更
	- (2)電子納品チェックシステムを徳島県電子納品チェッカーに変更
	- (3)納品時事前協議を廃止し、納品前(時)チェックシートでの確認に変更
	- (4)デジタル写真補正申請書を廃止し、補正を禁止
	- (5) 雷子媒体ラベル表記の簡略化
	- (6)「附属資料1~7」改正

平成22年12月 (1)徳島県電子納品チェッカーの使用するバージョン選定を変更 (2)業務管理ファイルのTECRISと共通する項目の作成方針を変更 (3)「附属資料1~3」改正

- 平成23年 3月(1)地質・土質調査業務の成果を追加 (2)業務管理ファイルの作成方針を変更
- 平成24年 4月(1)準拠する国土交通省の電子納品運用ガイドライン(案)【地質・土質調査編】 の策定年を変更 (2)電子納品保管管理システムへの電子成果品データの登録を追加
- 平成31年 4月 徳島県電子納品運用ガイドライン【土木設計等業務編】策定

令和 3年 6月(1)「附属資料1~4」改正

令和 5年10月(1)BIM/CIM データフォルダを追加

目 次

1 [ガイドラインの取扱い](#_Toc4511242) 2 [電子納品の定義と概要](#_Toc4511243) 2.1 [電子納品の定義](#_Toc4511244) 2. 2 電子納品の対象書類 (データ) 2.3 [電子成果品のフォルダ構成](#_Toc4511246) 2.4 [電子納品の流れ](#_Toc4511247) 2.5 [徳島県電子納品チェッカー](#_Toc4511248) 3 [実施方法](#_Toc4511249) 3.1 [発注時の準備](#_Toc4511250) 3.2 [着手前協議](#_Toc4511251) [3.3](#_Toc4511252) 実施時 3.3.1 [日常的にパソコンを使用したデータ作成や管理](#_Toc4511253) 3.3.2 [デジタルカメラの設定](#_Toc4511254) 3.3.3 [受発注者間で電子メール等を使用した情報交換](#_Toc4511255) 3.3.4 [データのバックアップ](#_Toc4511256) 3.3.5 [コンピュータウイルス対策](#_Toc4511257) 3.4 [電子成果品の作成](#_Toc4511258) 3.4.1 [業務管理ファイル](#_Toc4511259) 3.4.2 [報告書ファイルの作成](#_Toc4511260) 3.4.3 [図面ファイルの作成](#_Toc4511261) 3.4.4 [測量成果の作成](#_Toc4511262) 3.4.5 [地質・土質調査成果の作成](#_Toc4511263) 3.4.6 [i-Construction](#_Toc4511264) 成果の作成 [3.4.7](#_Toc4511264) BIM/CIM 成果の作成 3.4.8 [デジタル写真の補正](#_Toc4511265) 3.5 [電子媒体作成](#_Toc4511266) [3.5.1](#_Toc4511267) 使用媒体 3.5.2 [作成時の留意事項](#_Toc4511268) 3.5.3 [電子媒体記載事項](#_Toc4511269) 3.6 [納品前チェック](#_Toc4511270) 3.6.1 [納品前チェックシートにおける確認\(受注者\)](#_Toc4511271) 3.6.2 [電子媒体の外観確認](#_Toc4511272) 3.6.3 [ウイルスチェック](#_Toc4511273) 3.6.4 [電子成果品の基本構成の確認](#_Toc4511274) 3.6.5 [電子成果品の内容の確認](#_Toc4511275) 3.6.6 [電子媒体への署名](#_Toc4511276) 3.7 [成果品の納品](#_Toc4511277) 3.8 [納品時チェックシートにおける確認\(発注者\)](#_Toc4511278) 4 [成果品の検査](#_Toc4511279) 5 [成果品の保管](#_Toc4511280) 6 [成果品データの登録](#_Toc4511281) 附属資料1-着手前協議チェックシート【土木設計等業務編】 附属資料2-納品前チェックシート【土木設計等業務編】受注者用 附属資料3-納品時チェックシート【土木設計等業務編】発注者用 附属資料4-電子媒体納品書 附属資料5-図面作成における表題欄 附属資料6-地質平面図及び地質断面図の表題欄 附属資料7-既定義線種コード 参考資料

## 1 ガイドラインの取扱い

徳島県電子納品運用ガイドライン【土木設計等業務編】(以下「業務ガイドライン」と いう。)は、受発注者が電子納品を実施するために必要な措置を定めたものである。

電子納品は、各業務段階における最終成果を標準化された形式で電子化し納品すること であり、各段階及び全体において、業務効率や生産性の向上を図ることができる。本ガイ ドラインは、その実現を図ることを目的とし、その手段として電子納品の方法を示すこと としている。

## 2 電子納品の定義と概要

## 2.1 電子納品の定義

電子納品とは、調査、設計、工事等の各業務段階の最終成果を電子成果品として納品する ことをいう。業務の電子成果品とは、共通仕様書等において規定される成果品のうち、表1 に示す要領・基準(以下「各電子納品要領」という。)及び本ガイドラインに基づいて作成 した電子データをいう。各電子納品要領と本ガイドラインに差異がある場合は、本ガイドラ インを優先する。

また、参考とすべきガイドライン等を表2に示す。

| 名称              | 策定年月       | 策定者   |
|-----------------|------------|-------|
| 土木設計業務等の電子納品要領  | 令和4年3月     |       |
|                 | <平成28年3月>  |       |
| CAD製図基準         | 平成29年3月    | 国土交通省 |
|                 | <平成28年3月>  |       |
| デジタル写真管理情報基準    | 令和2年3月     |       |
|                 | <平成28年3月>  |       |
| 測量成果電子納品要領      | 令和3年3月     |       |
|                 | <平成28年3月>  |       |
| 地質・土質調査成果電子納品要領 | 平成28年10月   |       |
|                 | <平成20年12月> |       |

表1 準拠すべき要領・基準

※<>内の策定年月については協議により使用することができる。

表2 参考とすべきガイドライン等

| 名称                      | 策定年月    | 策定者   |
|-------------------------|---------|-------|
| CAD製図基準に関する運用ガイドライン     | 平成29年3月 |       |
| 電子納品運用ガイドライン 【業務編】      | 令和4年3月  |       |
| 電子納品運用ガイドライン 【測量編】      | 令和3年3月  | 国土交通省 |
| 電子納品運用ガイドライン 【地質・土質調査編】 | 平成30年3月 |       |
| i-Construction関連要領等     |         |       |
| BIM/CIM関連要領等            |         |       |

※ICON フォルダ及び BIMCIM フォルダに格納するデータ類については、「BIM/CIM ポータ ルサイト」に記載されている基準・要領等を参考とし、受発注者協議により決定すること とする。

2.2 電子納品の対象書類(データ)

電子納品の対象とする書類(データ)を表3に示す。電子化された書類には、原則として 押印は不要とする。ただし、印影等を電子データとして残したい場合は、この限りではない。 なお、押印された書類は、紙媒体の成果品に綴じて提出を行い、業務の効率化や将来の利 活用により効果が期待できるものを電子納品する。

データの格納については、オリジナルファイルを REPORT/ORG に格納し、オリジナルファ イルからPDF変換したものを、REPORT に格納し、納品すること。

| 書類名              | 補足説明                                            |
|------------------|-------------------------------------------------|
| 業務計画書            | 受注者が契約締結後(変更契約含む)に設計図書<br>に基づき作成                |
| 電子成果品            | 各電子納品要領に基づき作成                                   |
| 打合せ記録簿           | 押印は不要                                           |
| 本ガイドライン<br>附属資料等 | 本ガイドラインに定める附属資料で提出するもの<br>及び徳島県電子納品チェッカーでの結果データ |
| ※業務打合せ簿          | 押印は不要                                           |
| ※カタログ等           | 材料メーカー等から入手した電子データ等                             |
| ※第三者発行の証明書類等     | スキャニング等を行い電子化したPDFデータ等                          |

表3 電子納品対象書類(データ)

※業務打合せ簿、カタログ等、第三者発行の証明書類等については協議して定める。

### 2.3 電子成果品のフォルダ構成

電子成果品のフォルダ構成を図1に示す。なお、格納する電子データファイルがないフォ ルダは作成しなくてもよい。

## 2.4 電子納品の流れ

電子納品の流れを図2に示す。

### 2.5 徳島県電子納品チェッカー

発注者が使用している電子納品検査プログラムのチェックプログラムのことをいう。「徳 島県のCALS/EC」のHP(参考資料にURL記載)で無償公開している徳島県電子納 品チェッカーは、発注者が使用しているチェックプログラムを利用できるようにしているソ フトウェアである。

徳島県電子納品チェッカーのチェック結果には、注意、協議、警告、不適合等があるが、 注意、協議、警告についてはエラー扱いとはしない。

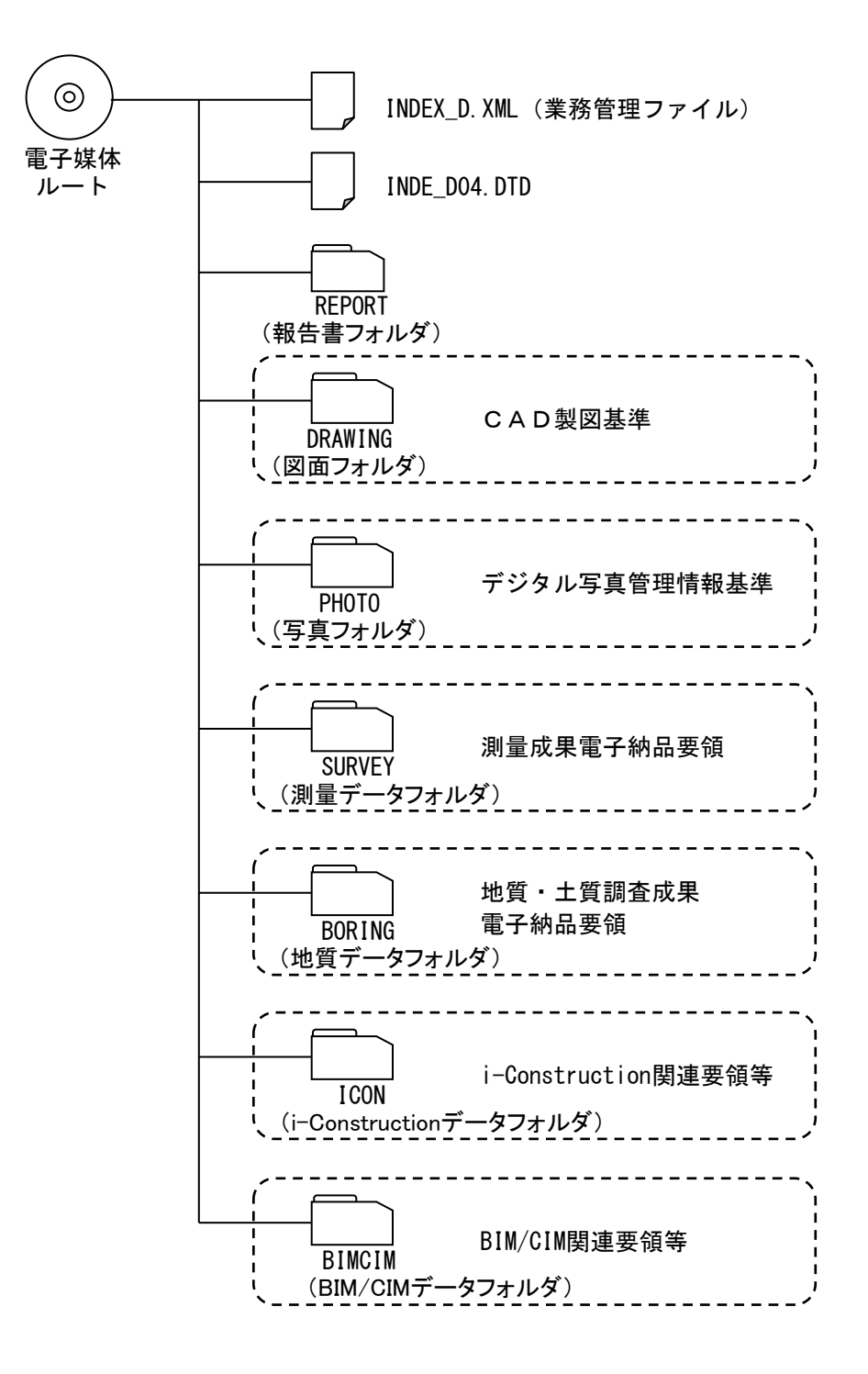

図1 フォルダ構成

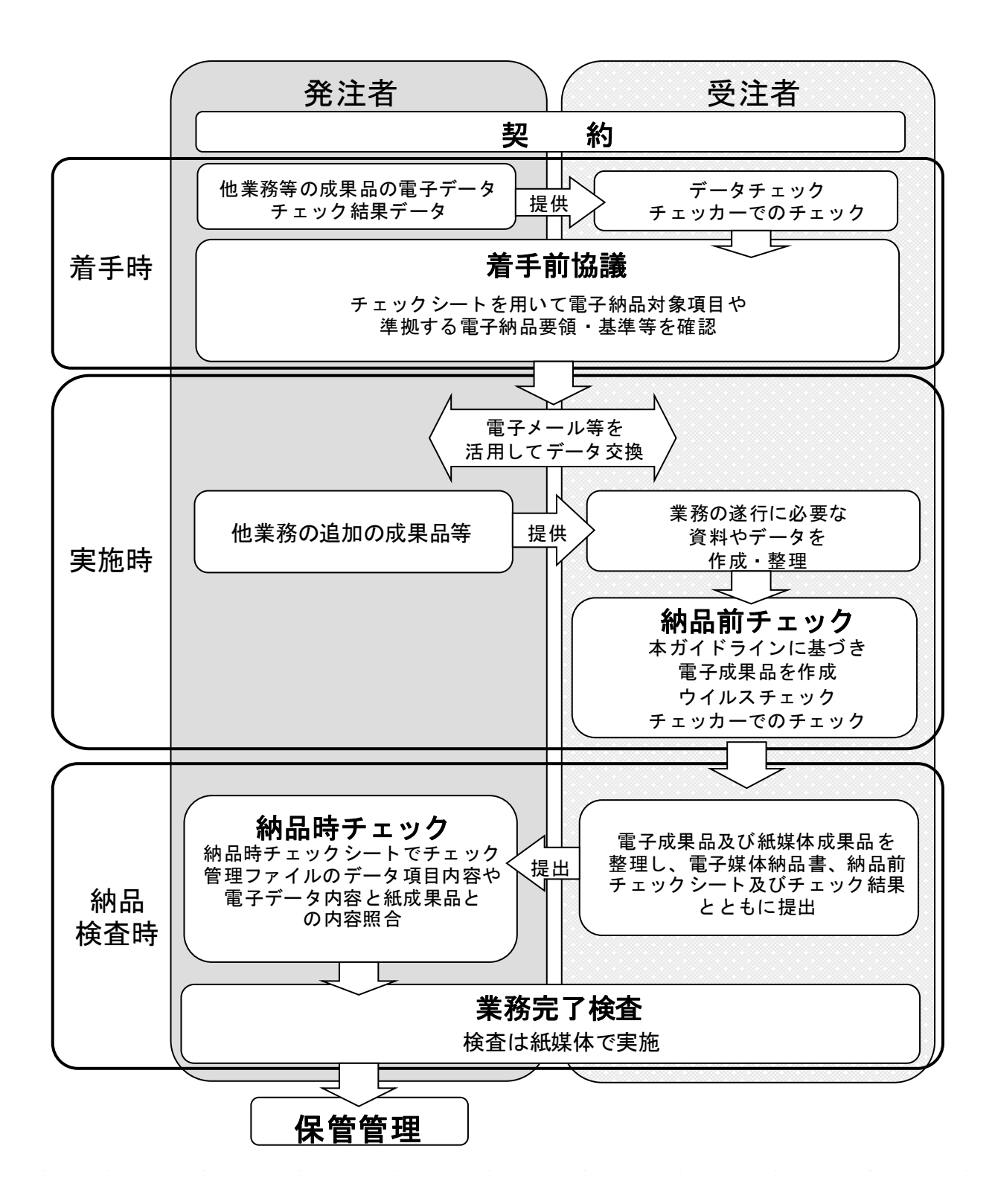

図2 電子納品の流れ

### 3 実施方法

### 3.1 発注時の準備

受注者へ貸与する電子データは、資料の内容を確認するとともに、最新の徳島県電子納品 チェッカーによりチェックを行い、業務ガイドラインに適合していることを確認すること。

#### 3.2 着手前協議

電子納品を円滑に行うため、業務着手前に受発注者間で着手前協議を必ず行う。

着手前協議は、「附属資料1-着手前協議チェックシート【土木設計等業務編】」(以下 「着手前チェックシート」という。)を用いて実施する。また、着手前チェックシートにな い項目は、必要に応じて協議し、打合せ記録簿に記録すること。

協議結果については、受注者が発注者に着手前チェックシートを提出するとともに、この 写しを紙媒体の成果品に添付すること。

#### 3.3 実施時

業務実施中に留意する事項を以下に示す。

## 3.3.1 日常的にパソコンを使用したデータ作成や管理

電子納品支援ソフトや写真管理ソフト等の市販の業務支援ソフトを利用し、日常的にパ ソコンを用いて業務管理を行うことにより、品質の向上や業務の効率化を図る。また、各 種提出書類の様式は県のホームページからダウンロードすることができるため、可能な限 り活用する。

### 3.3.2 デジタルカメラの設定

デジタルカメラの日時設定が合っていない場合、写真管理ファイルの撮影年月日と写真 ファイルの撮影年月日の整合がとれなくなるため、必ず使用前にデジタルカメラの日時設 定が合っているか確認する。

デジタルカメラの撮影画素数は、100万~300万画素程度とし、ファイルサイズは 800KB程度以下とする。

なお、地質・土質調査におけるボーリングサンプル等のコア写真は、200万画素以上 とする。ただし、画素数を大きくすると、ファイルサイズも大きくなるため、必要以上に 画素数を上げないようにする。デジタルカメラの設定が困難な場合は監督員と協議を行う。

デジタルカメラの撮影画像の画質モードの設定が標準画質設定(Normal 又は Standard) になっているかデジタルカメラの設定を必ず確認する。画質モード設定がない場合は、試 し撮りを行いファイルサイズが800KB程度以下であることを確認しておく。

上記設定については、使用する全てのデジタルカメラについて確認しておく必要がある。

### 3.3.3 受発注者間で電子メール等を使用した情報交換

受発注者間の情報交換については、電話だけでなく電子メール等を積極的に使用する。 図面データについてはZIP形式に圧縮して送受信する。

### 3.3.4 データのバックアップ

パソコンは電子機器であるため、不意の落雷やウイルスの侵入等によりデータが失われ る場合がある。また、人為的なミスにより失われる場合もある。そのため、必ずバックア ップを日常的に外付けハードディスクやDVD等の外部媒体に行う。

## 3.3.5 コンピュータウイルス対策

コンピュータウイルスに感染した場合、データが失われる場合がある。そのため、必ず ウイルスチェックソフトを最新の状態にし、常駐させて感染しないようにする。

## 3.4 電子成果品の作成

表1の準拠すべき要領・基準に記載されている内容と異なる事項及び記載されている内容 以外の事項について、電子成果品作成時の方針を以下に示す。

## 3.4.1 業務管理ファイル

表4に業務管理ファイルにおける留意点を示す。

| 事<br>項 | 電子成果品作成時の方針                                                                                                    |          |  |
|--------|----------------------------------------------------------------------------------------------------|----------|--|
|        | 発注者機関事務所名                                                                                                    | 発注者機関コード |  |
|        | 県土整備部(内部部局)                                                                                                    | 33601006 |  |
| 発注者情報  | 東部県土整備局                                                                                                    | 33617000 |  |
|        | 南部総合県民局県土整備部                                                                                                    | 33614002 |  |
|        | 西部総合県民局県土整備部                                                                                                    | 33615002 |  |
| 設計書コード | 契約書の右下記載の〇〇〇〇〇一〇〇〇一〇〇〇〇〇〇で表示され<br>ている数字から「ー」を除いた14桁の数字(TECRISの設計書<br>コード)を記載すること。<br><記載例><br>契約書右下記載 60580-418-120001 ならば<br>60580418120001 と記載する。 |          |  |
| 境界座標情報 | 業務対象が離れた地点に数箇所点在する場合又は広域の場合は、受発<br>注者間で協議し、「場所情報」を業務範囲全体とするか代表地点とす<br>るか決定すること。一般的には、業務範囲を包括する外側境界で境界<br>座標をとることが望ましい。                              |          |  |
| 受注者コード | 徳島県から送付された「一般競争入札(指名競争入札)参加資格認定<br>通知書」に記載されている業者番号を記載すること。                                                                                         |          |  |

表4 業務管理ファイル

## 3.4.2 報告書ファイルの作成

表5に報告書ファイル作成時の留意点を示す。

事 項 インコン インコン 電子成果品作成時の方針 フォント 文書作成に当たっては、MS明朝、MSゴシック等の一般 的なフォントを使用すること。

表5 報告書ファイル作成

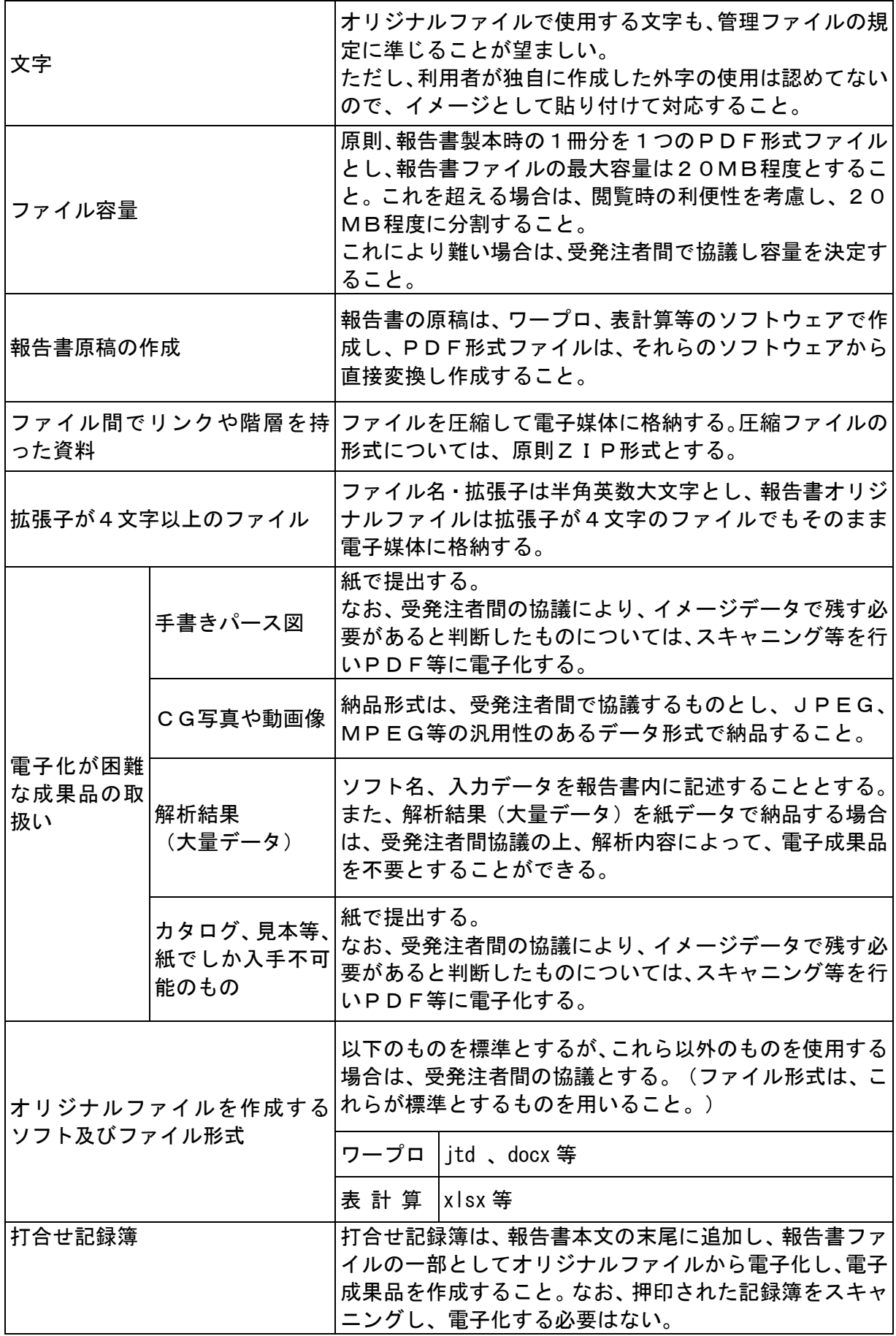

## 3.4.3 図面ファイルの作成

表6に図面ファイル作成時の留意点を示す。

|        |       | 衣り<br>凶囬ノアイル作成                                                                                                    |
|--------|-------|----------------------------------------------------------------------------------------------------|
| 事      | 項     | 電子成果品作成時の方針                                                                                                    |
| 対象工種   |       | CAD製図基準表1-1の34工種及び「35地質」の35工種<br>とする。                                                                                                    |
| 図面の大きさ |       | A 1 を標準とする。C A D 製図基準解説表 1 - 1 によらない場<br>合は、「図面管理項目-その他-受注者説明文」に明記するこ<br>と。                                                                                                    |
| 表題欄    |       | 表題欄の寸法及び様式は、附属資料5のとおりとする。                                                                                                    |
| ファイル形式 |       | CADデータのファイル形式は原則として、納品時及び業務途<br>中ともに SXF(SFC) Ver.2.0 又は Ver.3.0 とする。                                                                                                    |
|        | 整理番号  | 0を標準とする。通常は0のみでよいが、詳細に分ける必要が<br>ある場合は、受発注者間の協議とする。                                                                                                    |
| ファイル名  | 図面種類  | CAD製図基準にない図面種類を追加する場合、半角英数字2<br>文字の「略語」と「概要」を、図面管理ファイルに設定するこ<br>と。<br>設定は、図面ファイルごとの入力とし、同一工種内の重複は不<br>可とする。                                                                                                    |
| レイヤ名   | 青任主体  | レイヤ名の先頭文字である「責任主体」(S:測量、D:設計、<br>C:施工、M:維持管理)は各フェーズにおいて、該当したレイ<br>ヤを修正した時のみ変更すること。該当するレイヤを変更しな<br>い場合は、責任主体を変更しないこと。                                                                                                    |
|        | 新規レイヤ | レイヤ名一覧にない施設や複数工種等の対応は、関係者間で協<br>議し、CAD製図基準図1ー8に示す作図要素(3階層目)及<br>びユーザ定義領域(4階層目)に限って新規レイヤを作成する<br>ことができる。 その場合は、 作成したレイヤ名及び作図内容の<br>概要を図面管理項目の「新規レイヤ名(略語)」「新規レイヤ<br>(概要)」に記述する。<br>ただし、ハイフン(一)の利用は、責任主体、図面オブジェク<br>ト、作図要素、ユーザ定義領域のそれぞれをつなぐ場合のみ使<br>用し、4階層目のユーザ定義領域以降にハイフン(一)は使用<br>してはならない。 |
|        | 時の留意点 | 【図面種類間でレイヤ名称が同ーだが、作業内容が異なる場<br>合】<br>同 一 図 面 内 に  代表となる図面種類で、CAD製図基準において規定している<br>複数の図面種レイヤ名称を採用すること。重複するほかの図面種類のレイヤ<br>類を取り扱う は、レイヤ名称を変更の上、新規レイヤとして取り扱うこと。<br>【図面種類間でレイヤ名称が異なる場合】<br>図面種類は代表的な図面種類を指定し、各図面種類で規定して<br>いるレイヤを利用してもよい。<br>追加図面種類 当該図面種類にて利用しているレイヤは、すべて新規レイヤ名               |
|        | を利用時  | として設定すること。                                                                                                    |
|        | 背景色   | 背景色は、「黒」を標準とする。                                                                                                    |
| 色      | 線色    | レイヤの線色は、CAD製図基準解説表1-4の16色を使用<br>できる。CAD製図基準付属資料2(レイヤ名一覧)及び下表<br>を標準とするが、これに縛られるものではない。また、1レイ                                                                                                    |

まょ 図面ファイル作成

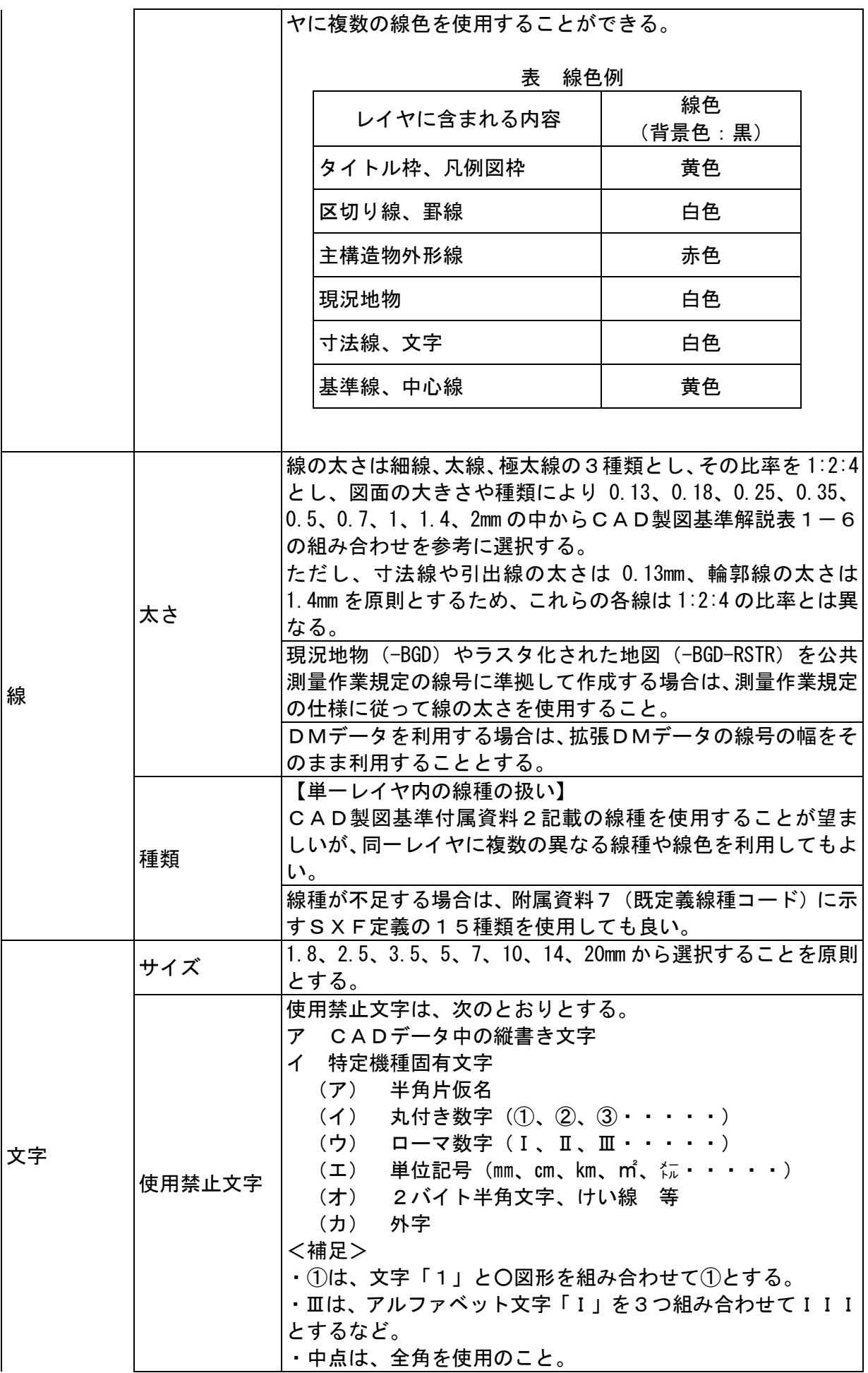

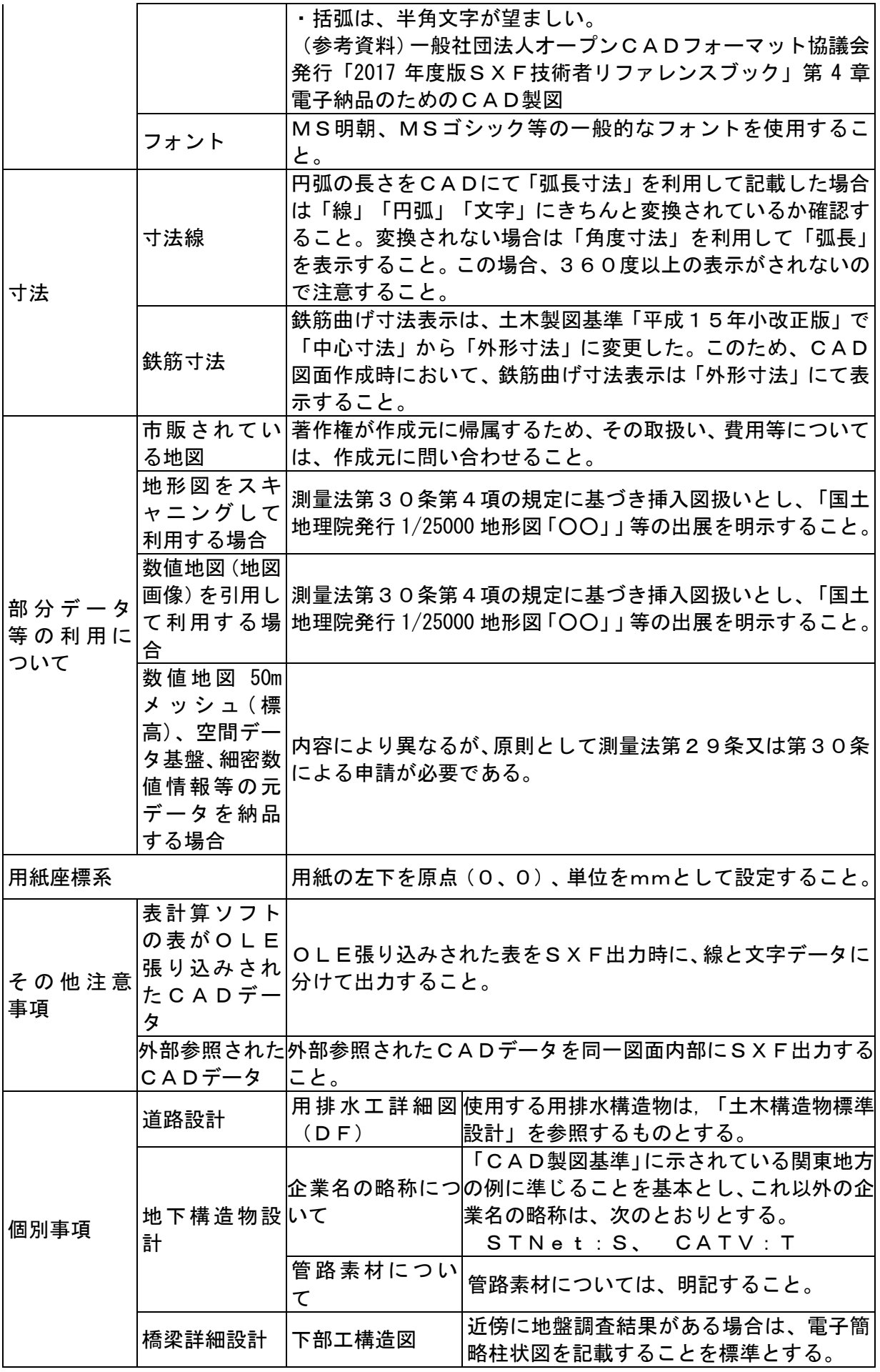

## 3.4.4 測量成果の作成

表7に測量成果作成時の留意点を示す。

| 事                   | 項                                | 電子成果品作成時の方針                                                                           |                                                                                                    |  |  |
|---------------------|----------------------------------|---------------------------------------------------------------------------------------|----------------------------------------------------------------------------------------------------|--|--|
|                     | フォルダ                             | 格納する電子データファイルが無いフォルダは、作成しなくても<br>よい。                                                  |                                                                                                    |  |  |
| 共通事項                | ファイル<br>サイズ                      |                                                                                       | 観測手簿、計算簿等のPDFファイル及びオリジナル数値データ<br>ファイル等のサイズは、20Mbyteを超えないようなファイ<br>ルサイズとし、これを超える場合は分割すること。                        |  |  |
|                     | 特記仕様<br>書                        |                                                                                       | ファイル形式は、発注者からオリジナルファイルを提供された場<br>合は、オリジナルファイルとする。PDF可能ならPDFファイ<br>ルで「DOC」フォルダに格納すること。                            |  |  |
|                     | $C A D \vec{\tau}$<br>ータのレ<br>イヤ |                                                                                       | 測量成果電子納品要領付属資料4表1のレイヤ名を使用する。納<br>品において、図面のレイヤ構成が定められていないものは、受発<br>注者間協議の上、レイヤ構成を決定するものとする。                       |  |  |
|                     | 測量成果<br>の範囲                      | 測量成果電子納品要領に示された範囲及び特記仕様書に記載され<br>た範囲を原則とする。これら以外に電子納品させる必要がある場<br>合は、受発注者間協議の上決定すること。 |                                                                                                    |  |  |
|                     | 測量成果<br>ファイル<br>名副題              |                                                                                       | 内容がわかる副題を記入すること。                                                                                                 |  |  |
| 基準点測量<br>成果ファイ<br>ル | 基準点測<br>量                        | 基準点網図<br>平均図<br>観測図                                                                   | 標準図式データファイルとする。受発注者間協議に<br>よりPDF、CADデータ (SXF(SFC) Ver.3.0) も<br>可能とする。<br>電子納品の対象外とするが、長期保存目的のためP                |  |  |
|                     |                                  | 建標承諾書                                                                                 | D Fにより電子納品させる場合は、受発注者間協議<br>の上決定すること。納品する場合は、押印されたも<br>のをスキャンニングし、ファイル名を<br>「KJAZ1nnn. PDF」としPDFファイルで納品するこ<br>と。 |  |  |
|                     |                                  | 観測手簿(数<br>値データ)                                                                       | オリジナルデータの電子納品は対象外とする。 電子<br>納品させる必要がある場合は、受発注者間協議の上<br>決定する。                                                     |  |  |
|                     |                                  | 点の記(数値<br>データ)                                                                        | オリジナルデータの電子納品は対象外とする。電子<br>納品させる必要がある場合は、受発注者間協議の上<br>決定する。                                                      |  |  |
| 水準測量成<br>果ファイル      | 水準測量                             | 水準路線図<br>平均図                                                                          | 標準図式データファイルとする。受発注者間協議に<br>よりPDF、CADデータ(SXF(SFC) Ver.3.0)も<br>可能とする。                                             |  |  |
|                     |                                  | 観測手簿(数<br>値データ)                                                                       | オリジナルデータの電子納品は対象外とする。電子<br>納品させる必要がある場合は、受発注者間協議の上<br>決定する。                                                      |  |  |
|                     |                                  | 点の記(数値<br>データ)                                                                        | オリジナルデータの電子納品の対象外とする。 電子<br>納品させる必要がある場合は、受発注者間協議の上<br>決定する。                                                     |  |  |
|                     | その他                              | その他の測量<br>記録、資料の<br>取扱い                                                               | 電子納品対象外とする。電子化が容易なものであれ<br>ば協議により電子納品することができる。                                                                   |  |  |

表7 測量成果作成

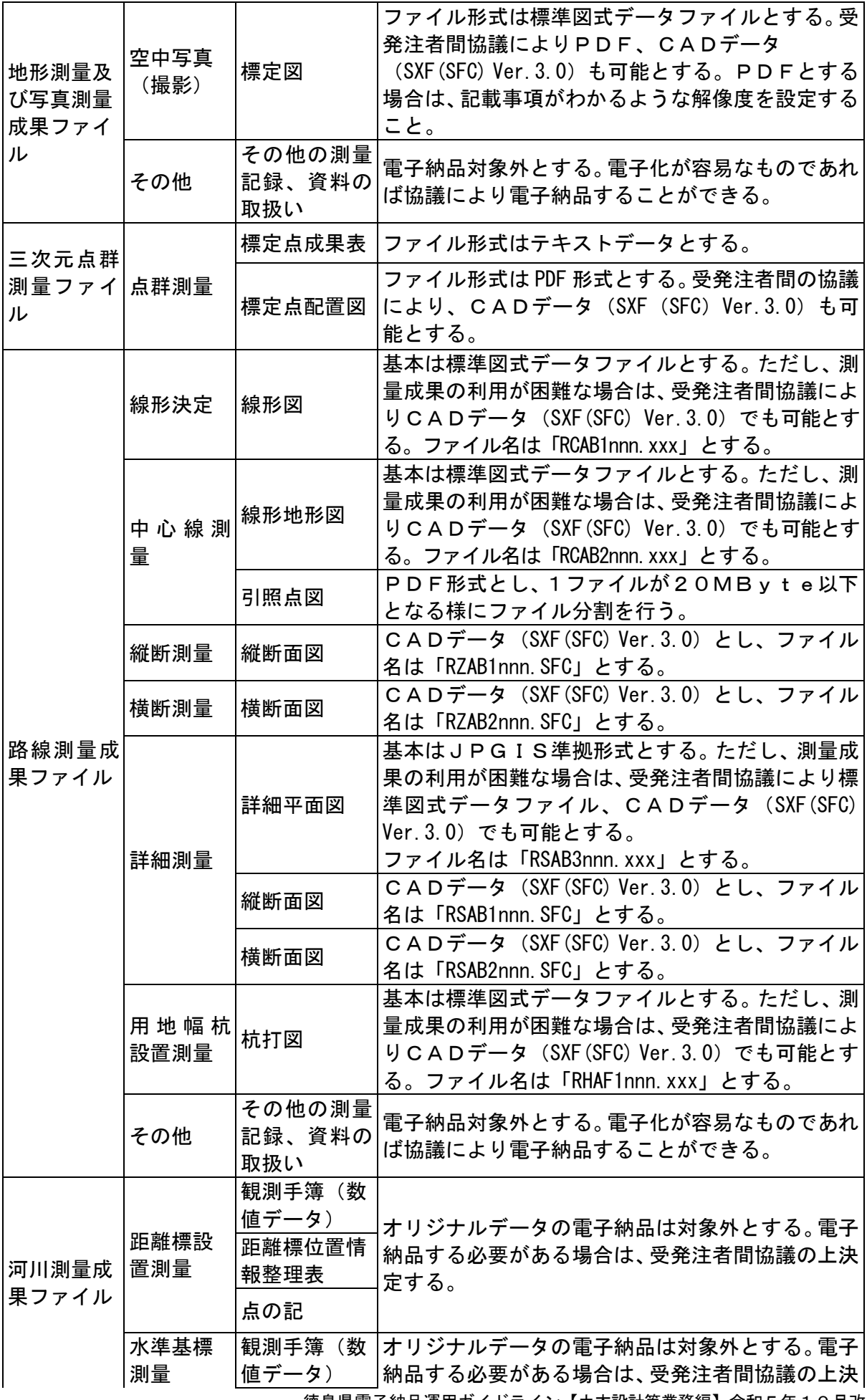

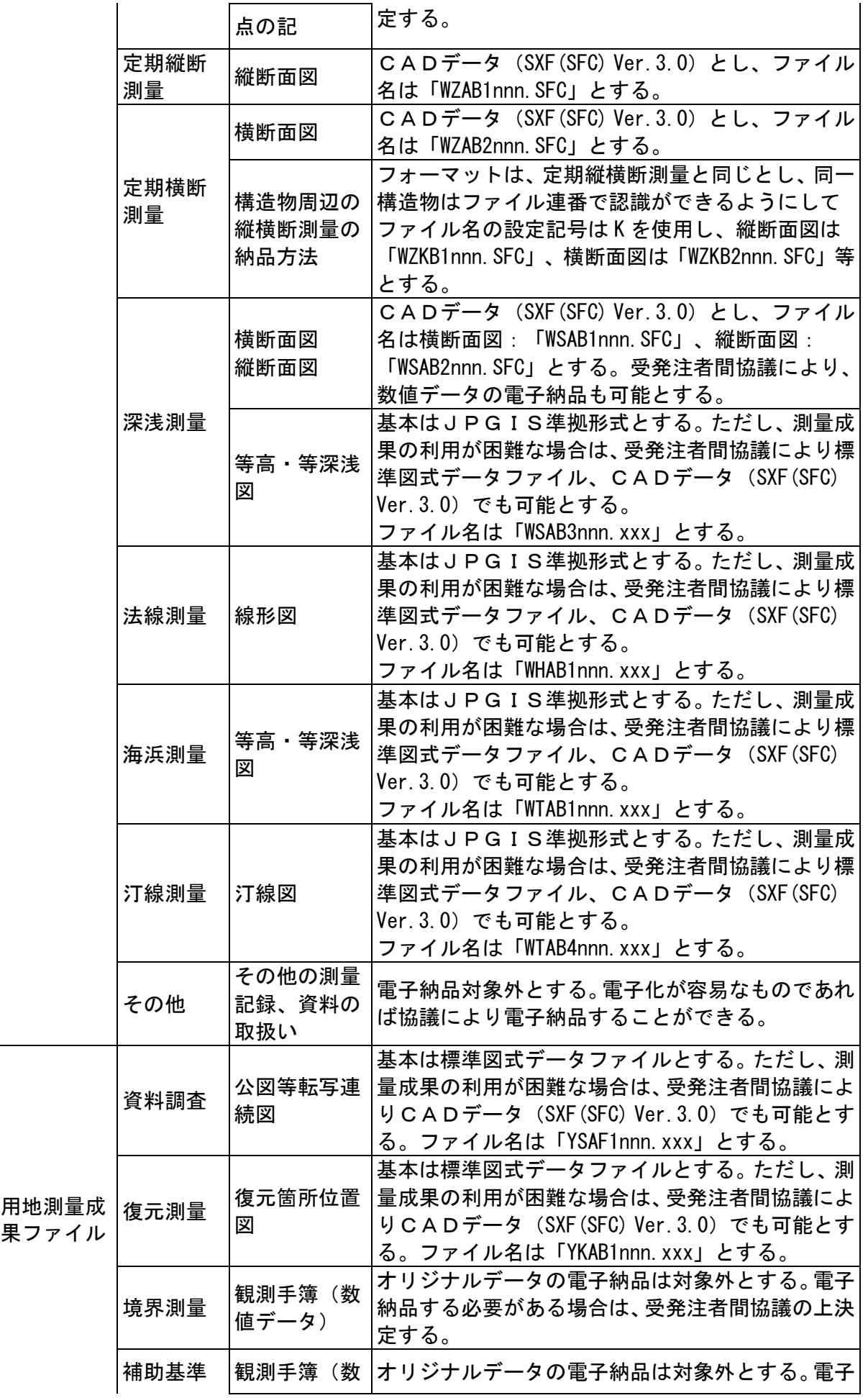

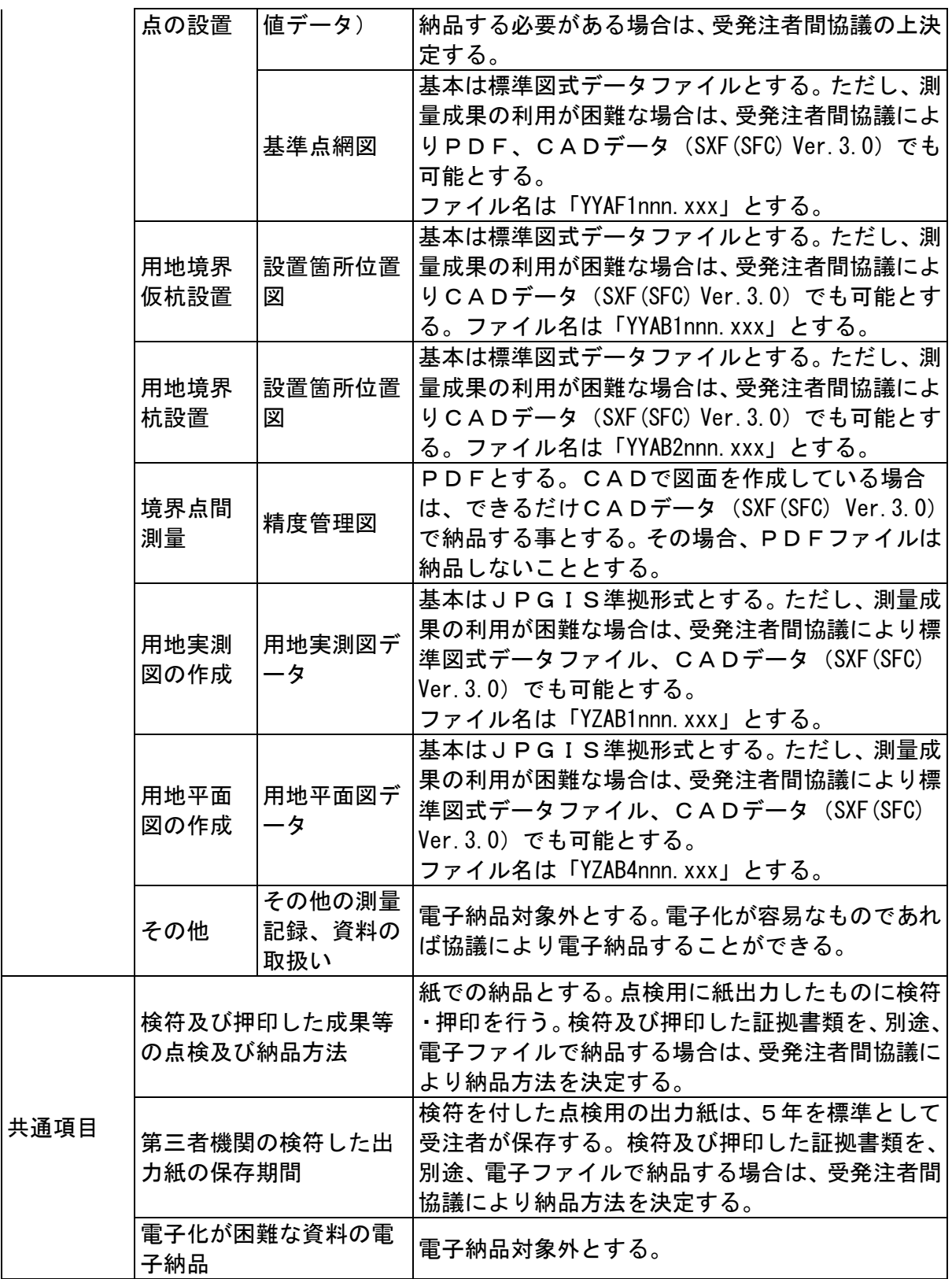

## 3.4.5 地質・土質調査成果の作成

表8に地質・土質調査成果作成時の留意点を示す。

| 事<br>項               |                              |                                                    | - <del>- - - - - - - - - - - - - -</del> - - -<br>電子成果品作成時の方針                                                               |
|----------------------|------------------------------|----------------------------------------------------|----------------------------------------------------------------------------------------------------|
| 電子化対象                | その他の地質・土質調査資料                |                                                    | 電子納品対象外とする。電子化が容易なもので<br>あれば協議により電子納品することができる。                                                                              |
|                      | ボーリン                         | ーリング連番                                             | ボーリング名、ボ 特記仕様書等により、ボーリング名とボーリン<br>グ連番の対応を発注者が指示する。                                                                          |
|                      |                              | 公開フラグ                                              | 受注者はボーリング交換用データに公開可否コ<br>一ドを記入する。特段の理由がない限り、公開<br>可を原則とするが、外部公開不可の場合は、そ<br>の理由を備考欄に必ず記入すること。                                |
|                      |                              | 経度・緯度情報                                            | 測地系については、世界測地系 (JGD2011) とす<br>る。他の測地系を使用する場合は、発注者と協<br>議の上、決定すること。                                                         |
|                      | グ交換用<br>データ                  | A~Z様式の入<br>力項目                                     | 受発注者間協議の上、決定すること。                                                                                                    |
| ボーリング<br>柱状図         |                              | B様式:工学的地<br>質区分名·現場土<br>質名                         | 土質ボーリングにおける岩盤の記載は、原則土<br>質区分コードを用い必要に応じて岩種区分コー<br>ドを用いる。ただし、土質・岩種区分コードの<br>併用は協議の上決定すること。                                   |
|                      |                              | Z様式                                                | A~Y様式に入れる事が出来ない情報をZ様式<br>(フリー情報)に受発注者間協議の上、フォー<br>マットを定めて入力すること。<br>一般財団法人国土地盤情報センターに検定を受<br>けたボーリングは、検定日、検定番号等を記入<br>すること。 |
|                      | 電子柱状<br>図                    | 地質·土質調査成<br>果電子納品要領<br>で規定している<br>以外の様式を使<br>用する場合 | 発注者が指示する。ただし、使用した様式の概<br>要を地質情報管理ファイルのボーリングコメン<br>トに記述する。                                                                   |
|                      | 電子簡略<br>柱状図                  | ファイル形式                                             | ファイル形式は、原則としてCADデータ<br>(SXF (SFC) Ver. 2.0、Ver. 3.0) とする。                                                                   |
| 地質平面図<br>及び地質断<br>面図 | CADデータファイル形式                 |                                                    | CADデータのファイル形式は原則として、納<br>品時及び業務途中ともに SXF (SFC) Ver. 2.0、<br>Ver. 3.0とする。                                                    |
|                      | CAD化が困難な手書き図<br>面の扱い         |                                                    | 紙での納品とする。ただし、受発注者間協議に<br>より電子納品する場合は、スキャニング等を行<br>い電子化する。                                                                   |
|                      | 図面をスキャナで取り込む<br>際のフォーマットの解像度 |                                                    | TIFFフォーマットとし、解像度は図面の大<br>きさによるが20MByte以下になるように<br>調整する。カラーとする場合は、受発注者間で<br>協議すること。                                          |
|                      | 表題                           |                                                    | 表題欄の様式は、附属資料6のとおりとする。                                                                                                    |

表8 地質・土質調査成果作成

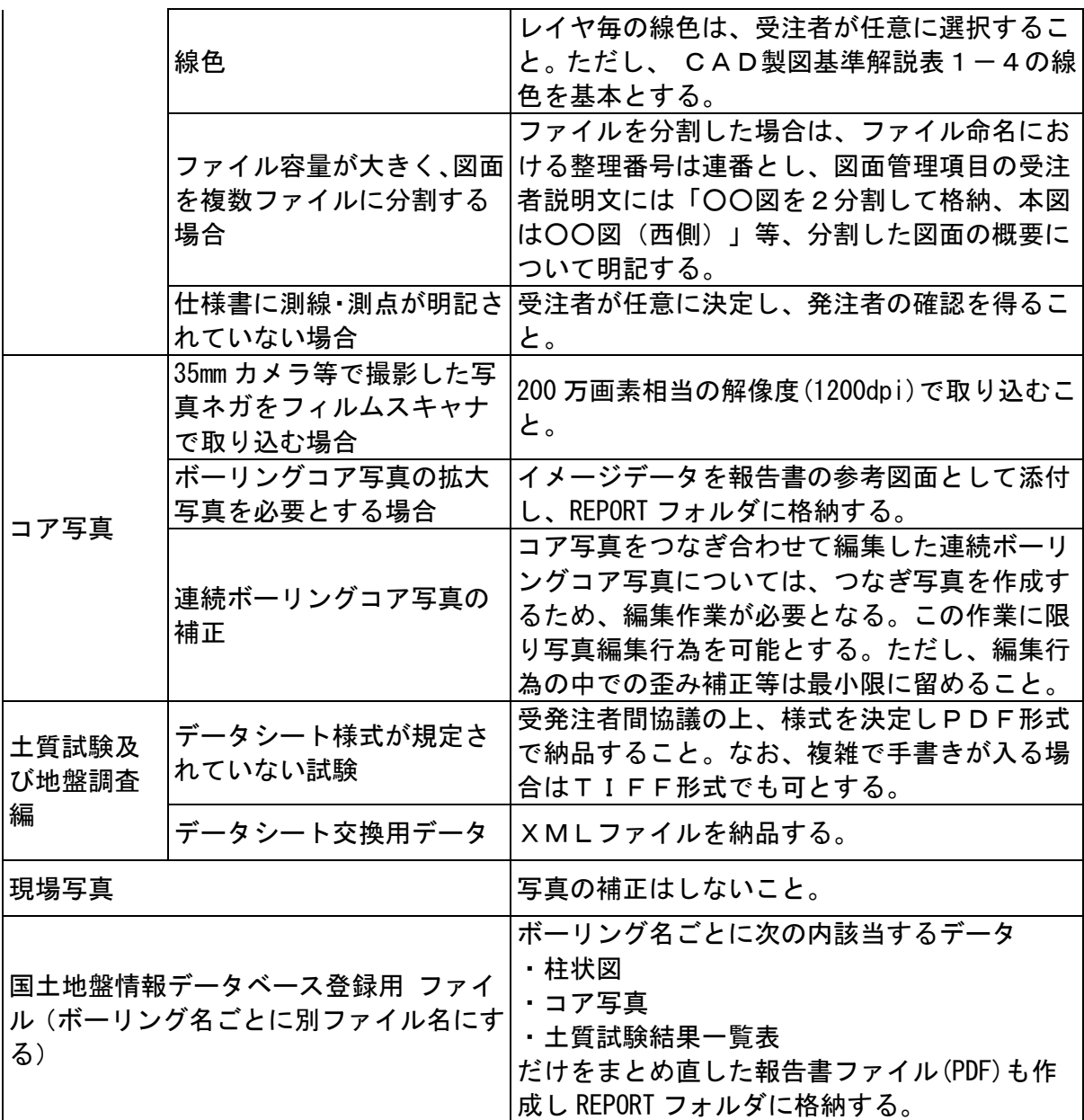

## 3.4.6 i-Construction 成果の作成

i-Construction データのフォルダ及びファイルの格納イメージは i-Construction 関連 要領等を参照すること。

## 3.4.7 BIM/CIM 成果の作成

BIM/CIM データのフォルダ及びファイルの格納イメージは BIM/CIM 関連要領等を参照す ること。

## 3.4.8 デジタル写真の補正

デジタル写真の回転及びトリミング等の補正については、閲覧ソフトにより補正可能なた め、原則禁止とする。

なお、パノラマ写真については、原本データはPICフォルダに、パノラマ写真データは DRAフォルダに格納し、写真管理項目の付加情報にその旨を記載することにより、デジタ ル写真補正申請書を不要とする。

## 3.5 電子媒体作成

## 3.5.1 使用媒体

CD-R又はDVD-Rを原則とする。ただし、電子納品成果物が複数枚に渡る場合は、 BD-Rの使用も認める。

## 3.5.2 作成時の留意事項

- (1)ハードディスク上でCD-R(DVD-R、BD-R)への格納イメージどおりに電 子成果品が整理されていることを確認すること。
- (2)CADデータをSXFビューア等で表示し、目視によりすべての図面について、CA D製図基準に従っていることを確認すること。

なお、CADソフトウェア等で確認できる項目については、目視に代わりこれらソフ トウェアで確認しても良いものとする。

- (ア) 作図されている内容(データ欠落・文字化け等)
- (イ) 適切なレイヤに作図(レイヤの内容確認)
- (ウ) 紙図面との整合(印刷時の見え方とデータとの同一性確認)
- (エ) 図面の大きさ(設定確認)
- (オ) 図面の正位(設定確認)
- (カ) 輪郭線の余白(設定確認)
- (キ) 表題欄(記載事項等内容確認)
- (ク) 尺度(共通仕様書に示す縮尺)
- (ケ) 線色
- (コ) 線種
- (サ) 線の太さ
- (シ) 文字(規格、大きさ、フォント等)
- (3)CD-R(DVD-R、BD-R)への書き込み前の電子成果品及び書き込み後の電 子媒体について、最新のウイルス定義データを用いてウイルスチェックを行いコンピュ ータウイルス等が無く安全であることを確認すること。
- (4)CD-R(DVD-R、BD-R)への書き込み前の電子成果品及び書き込み後の電 子媒体について、その時点での最新バージョンの徳島県電子納品チェッカーでチェック を実施しエラーがないことを確認すること。
- (5)CD-R(DVD-R、BD-R)への書き込みは、追記ができないような形式で行 うこと。

## 3.5.3 電子媒体記載事項

- (1)電子媒体ラベル面の表記 表9の事項を図3のように記入する。
- (2)電子媒体ケースの表記

電子媒体を収納するケースの背表紙には、「委託業務名」、「作成年月」を横書きで明 記すること。

なお、業務名が長く書ききれない場合は、先頭から書けるところまで記入すること。

(3)記載方法

電子媒体への記載項目は、直接印刷を標準とし、フェルトペン又は油性マジック等で記 入することも可能とする。ただし、表面に損傷を与えないよう注意すること。

| 記載項<br>目 | 備<br>考                      |
|----------|-----------------------------|
| 設計書コード   | 表4参照                        |
| 委託業務名    | 契約書に記載さている正式名称を記載           |
| 作成年月     | 業務完了時の年月を記載                 |
| 発注者名     | 発注者の正式名称を記載                 |
| 受注者名     | 受注者の正式名称を記載                 |
| 何枚目/全体枚数 | 全体枚数の何枚目であるか記載              |
| フォーマット形式 | CD-R、DVD-R 又は BD-R を記載すること。 |
| 正副区分     | 正、副の区分を記入                   |
| 発注者署名欄   | 監督員のサイン(納品時チェック完了後)         |
| 受注者署名欄   | 管理技術者(測量は主任技術者)のサイン         |

表9 記載項目

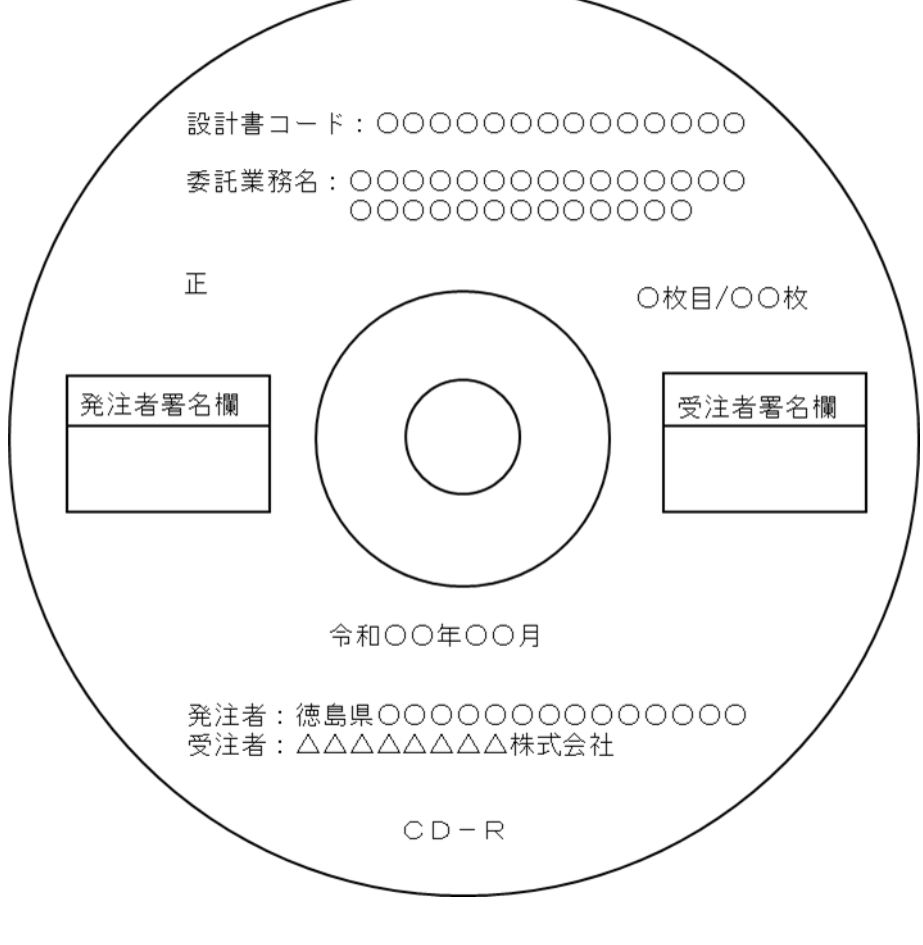

図3 CD-R(DVD-R、BD-R)への表記例

## 3.6 納品前チェック

## 3.6.1 納品前チェックシートにおける確認(受注者)

受注者は、納品前チェックシートを用いて、電子成果品が適切に作成されているかどうか をチェックすること。納品前の流れを図4に示す。

### 3.6.2 電子媒体の外観確認

電子媒体に破損のないこと、ラベルが正しく作成されていることを目視で確認すること。

### 3.6.3 ウイルスチェック

最新のウイルス定義データを用いて、電子媒体のウイルスチェックを行いコンピュータウ イルス等が無く安全であることを確認すること。

### 3.6.4 電子成果品の基本構成の確認

受注者は、電子成果品の基本的な構成が、業務ガイドラインに基づき作成されていること を徳島県電子納品チェッカーにより確認すること。

(1)フォルダ構成

(2)業務管理ファイルについて、委託業務名等の業務の基本的な情報の確認

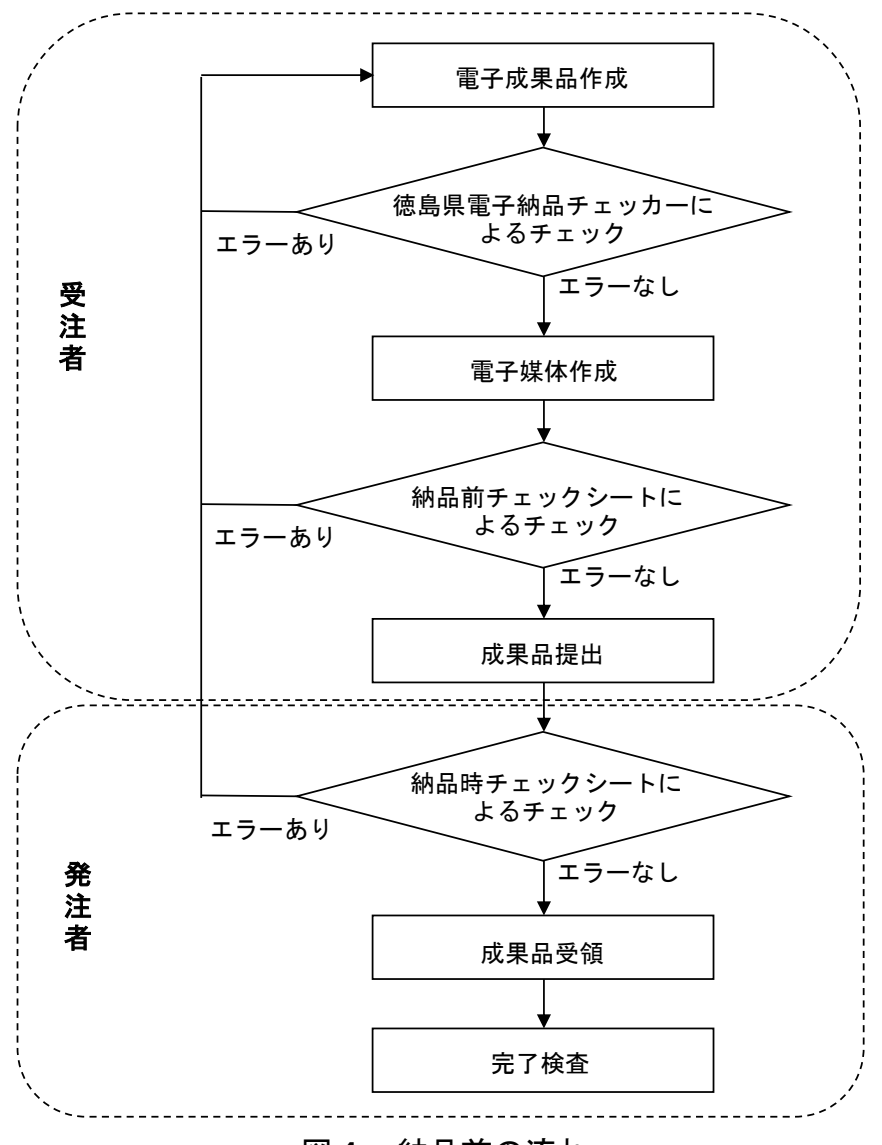

図4 納品前の流れ

## 3.6.5 電子成果品の内容の確認

(1) CADデータの確認

CADデータ変換によるデータ欠落や表現の違いが生じることのないよう、SXFビュ ーア等による目視確認行うこと。また、徳島県電子納品チェッカーによるデータチェック を行い、エラー(不適合)があれば修正すること。

なお、受発注者間の協議事項で合意のある事項についてはこの対象外とする。

(2)管理項目の確認

各管理ファイルの項目が適切に記入できているかを確認すること。また、徳島県電子納 品チェッカーによるチェックを行い、エラー(不適合)があれば修正すること。なお、受 発注者間の協議事項で合意のある事項についてはこの対象外とする。

(3)電子データと紙成果の確認

提出する電子成果品の内容が、紙媒体の成果品の内容と同じであることを確認するこ と。

### 3.6.6 電子媒体への署名

納品前チェックシートの結果、電子成果品に不備が無ければ、受注者は正副それぞれのC D-R(DVD-R、BD-R)ラベルの受注者署名欄に署名を行うこと。

なお、データ面保護のため、署名はフェルトペン又は油性マジック等を利用すること。

#### 3.7 成果品の納品

受注者は、委託業務完了報告書とともに発注者へ紙媒体の成果品(A4チューブファイル 綴じ)1部及び電子成果品正副各1部の計3部を納品すること。このとき、納品前チェック シート結果、徳島県電子納品チェッカーのチェック結果及び電子媒体納品書を、紙媒体の成 果品に綴じ発注者へ提出すること。

## 3.8 納品時チェックシートにおける確認(発注者)

発注者は、納品時チェックシートを用いて、電子成果品が適切に作成されているかどうか をチェックすること。チェックの結果、不備が認められた場合は受注者へ差し戻し、修正を 求めること。適切に作成されている場合は、電子媒体へ署名を行い、受領すること。 なお、データ面保護のため署名はフェルトペン又は油性マジック等を利用すること。

## 4 成果品の検査

当面の間、業務成果物の完了検査等は、紙媒体で納品されたもので行うこと。

## 5 成果品の保管

電子成果品の保管は、次のとおりとする。 電子媒体(正):各所属の電子納品成果物保管庫に保存すること。 電子媒体(副):紙媒体の成果品と一緒に保管すること。

## 6 成果品データの登録

発注者は、電子納品保管管理システムに電子成果品データを登録すること。

## 附属資料1

## 着手前協議チェックシート【土木設計等業務編】

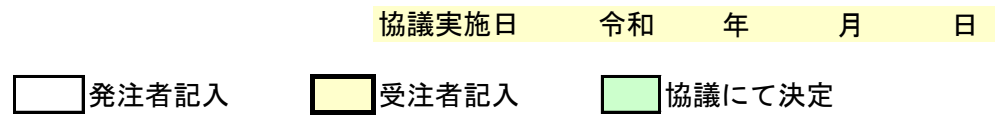

## 1. 業務概要と関係者連絡先

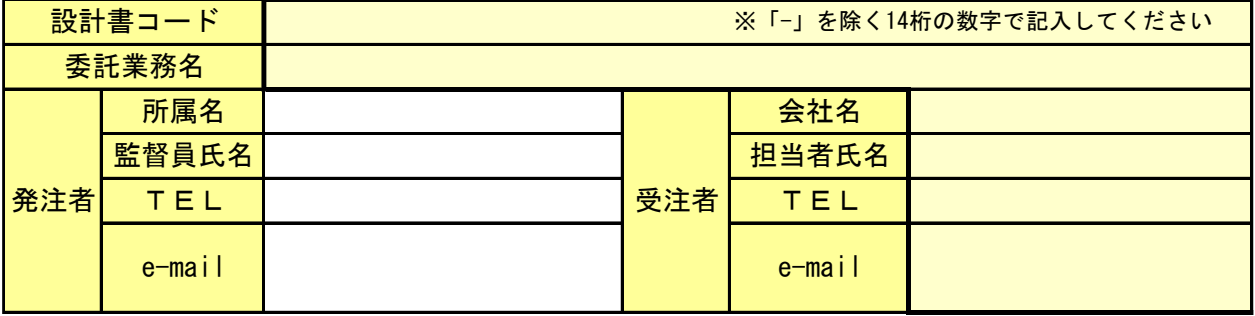

## 2.適用要領・基準(国土交通省)

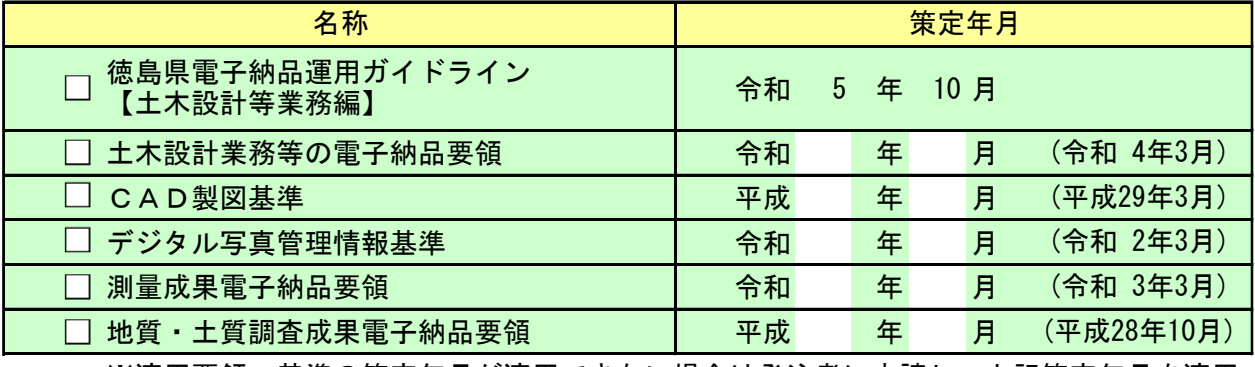

※適用要領・基準の策定年月が適用できない場合は発注者に申請し,上記策定年月を適用 できる策定年月に変更すること(県ガイドラインは変更しない)

## 3.参考ガイドライン等(国土交通省)

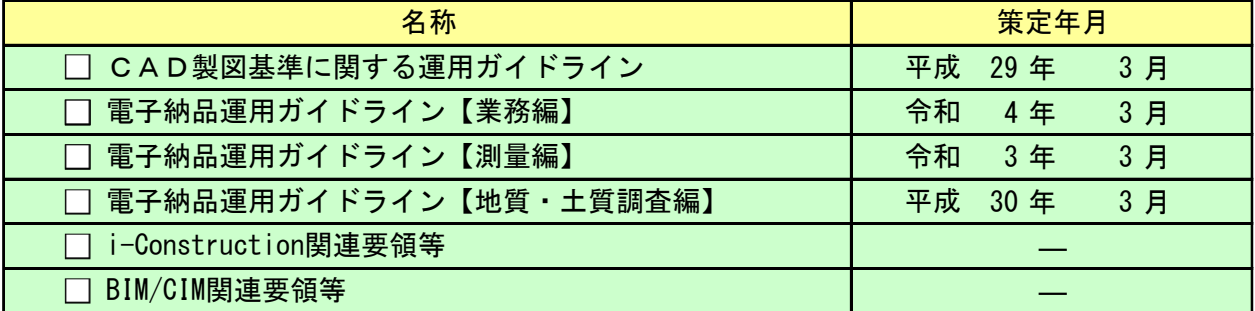

## 4.使用ソフトとファイル形式

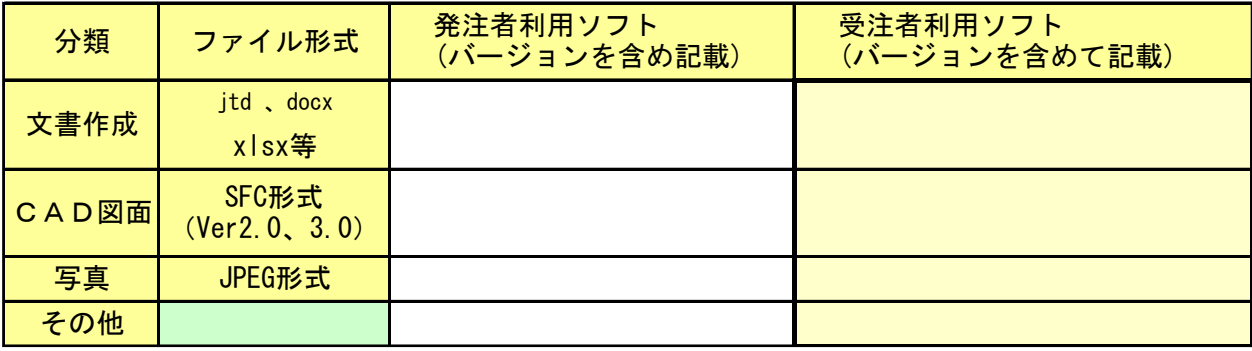

## 5.電子納品対象項目

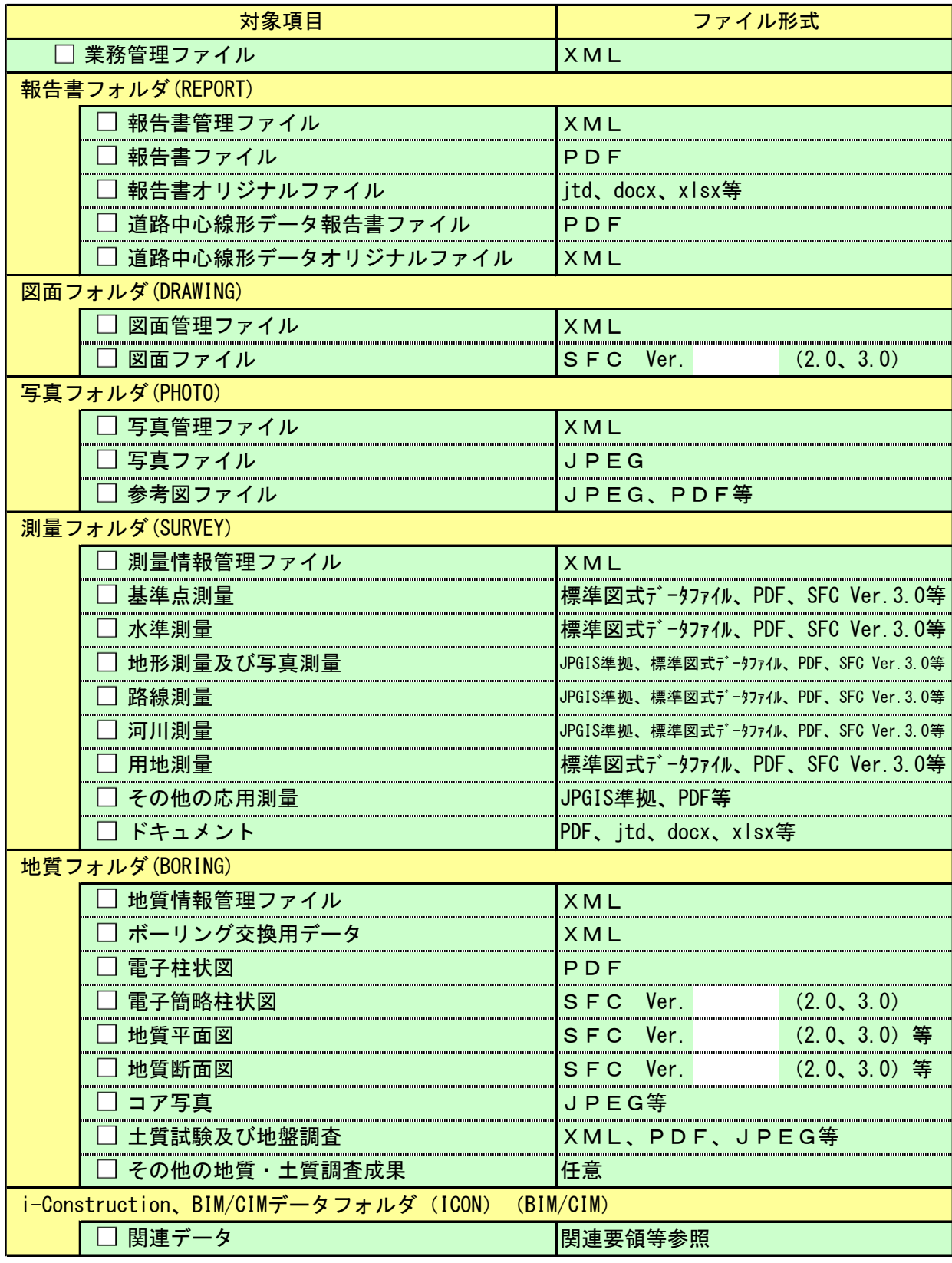

## 6.電子化しない書類

## 7.徳島県電子納品チェッカー

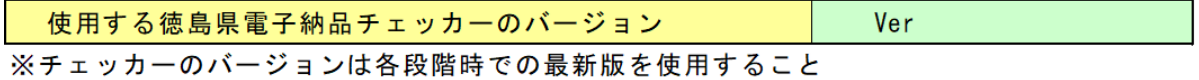

### 8. デジタルカメラ (デジタル写真管理基準を適用する場合)

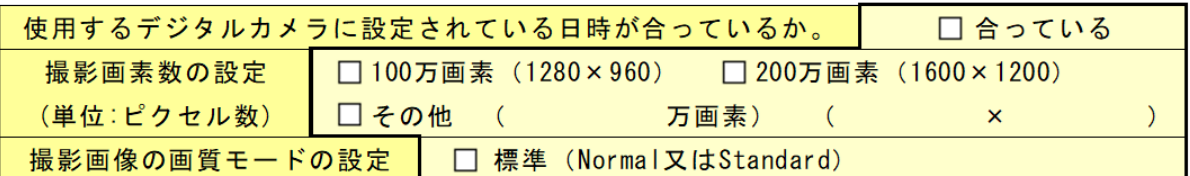

## 9. コンピュータウイルス対策

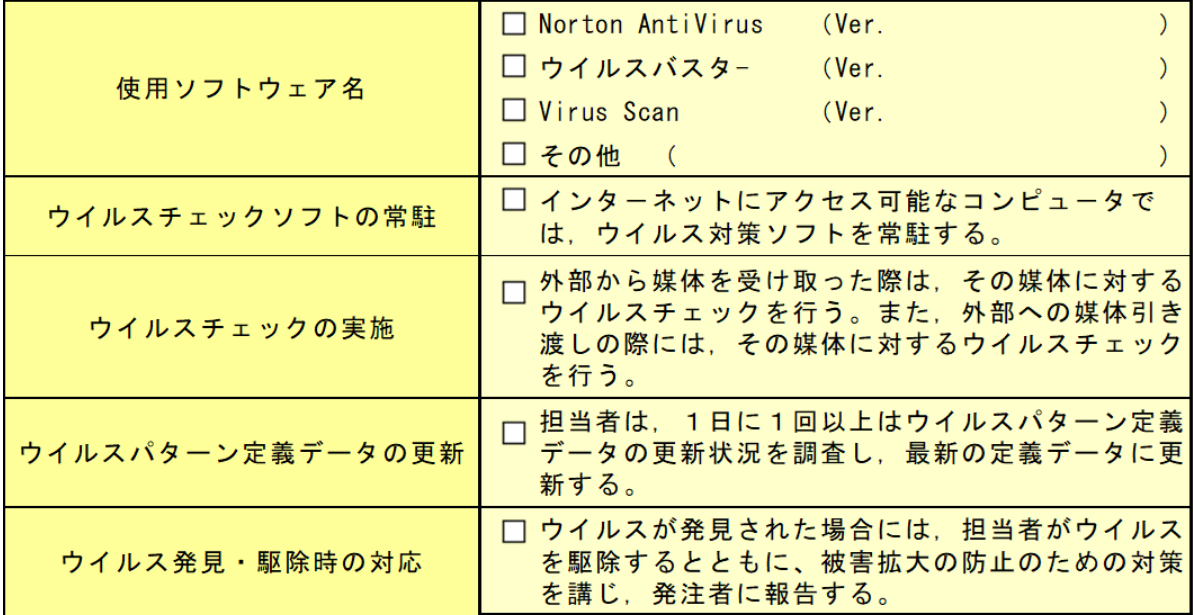

## 10. データバックアップ体制

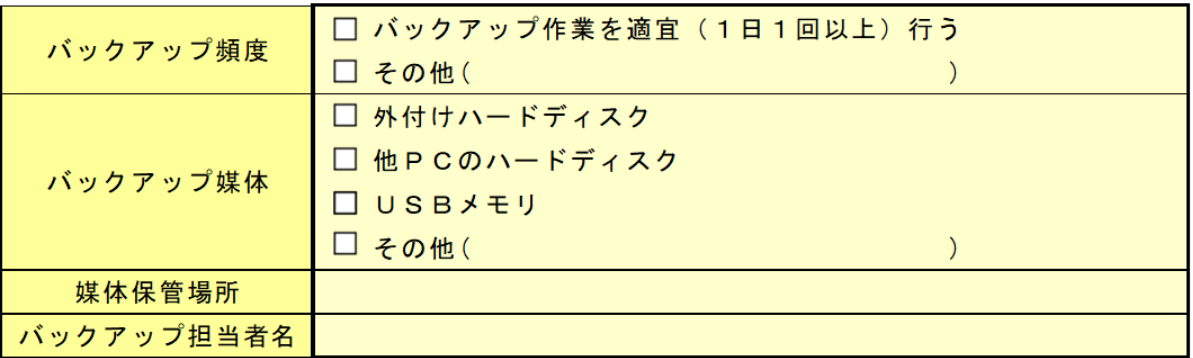

## 11 その他

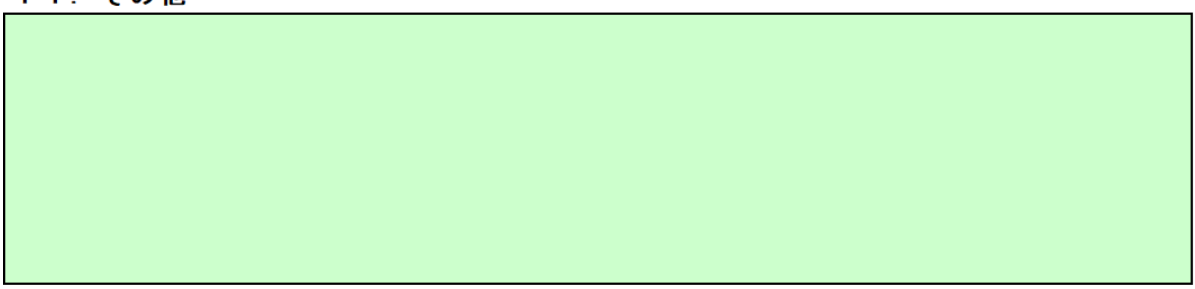

## 附属資料2

## 納品前チェックシート【土木設計等業務編】受注者用

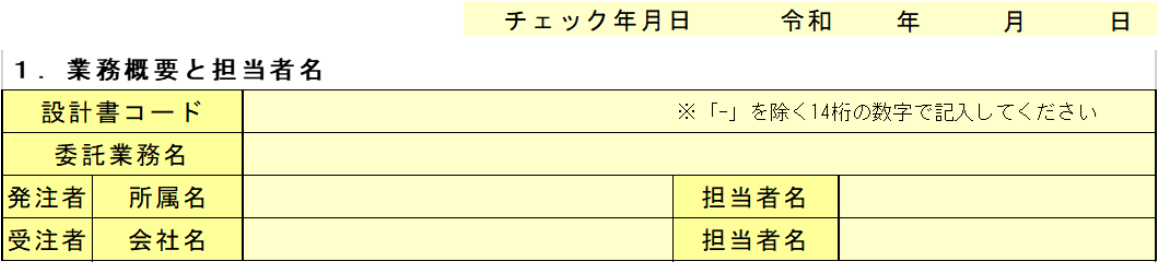

2. 電子媒体の確認

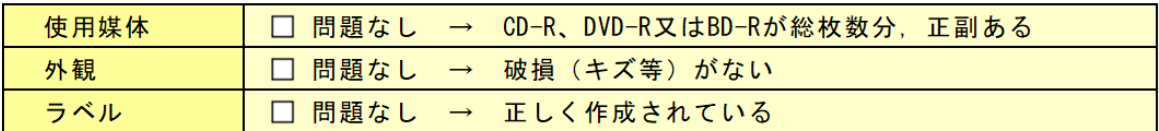

## 3. ウイルスチェック及び電子納品チェック

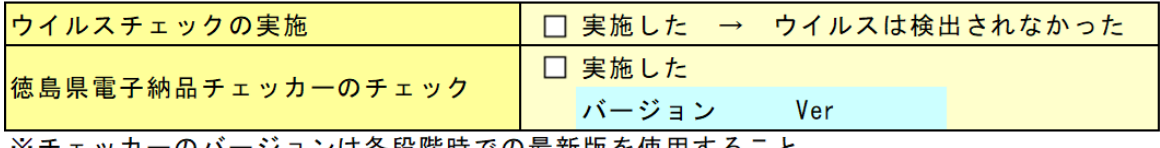

※チェッカーのバージョンは各段階時での最新版を使用すること

### 4. 電子納品チェッカーでのチェック結果

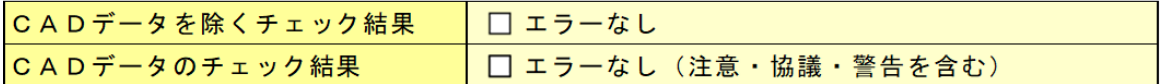

#### 5. 管理ファイルのデータ項目内容チェック

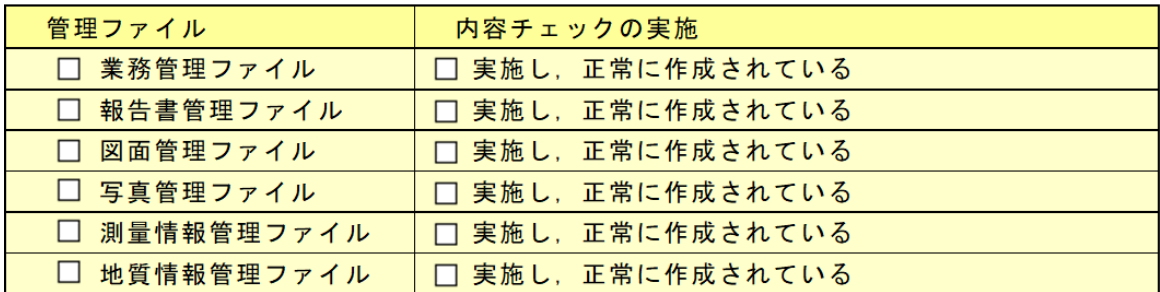

#### 6. 電子データ内容と紙成果品との内容照合

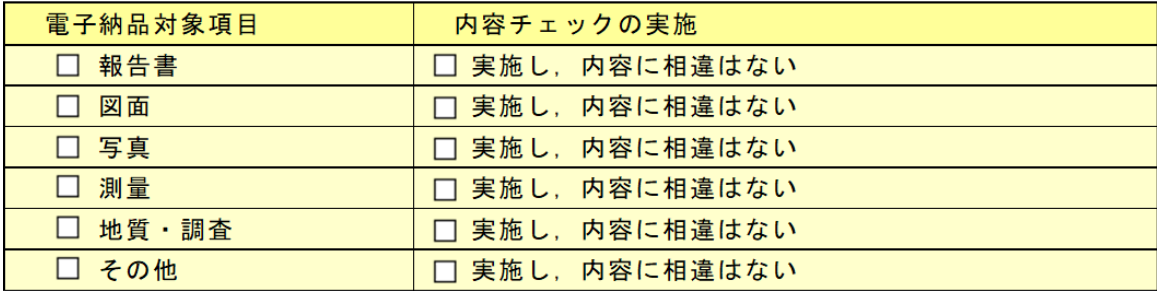

## 7. CD-R等への署名/電子媒体納品書の作成

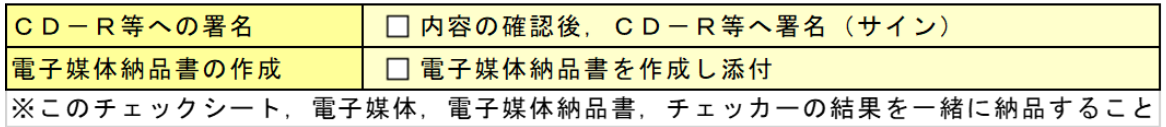

#### 附属資料3

## 納品時チェックシート【土木設計等業務編】発注者用

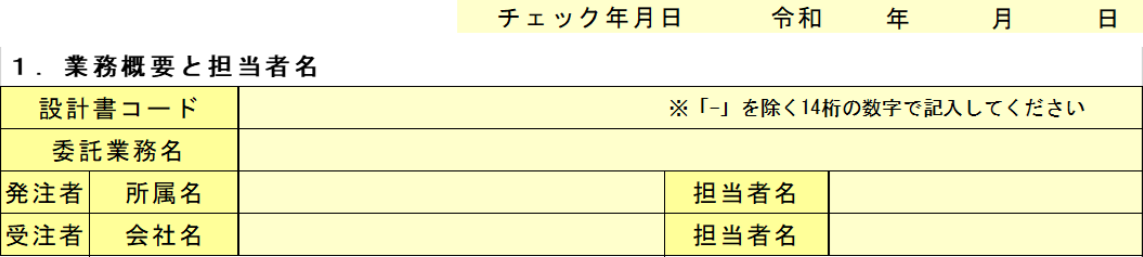

#### 2. 電子媒体の確認

受;

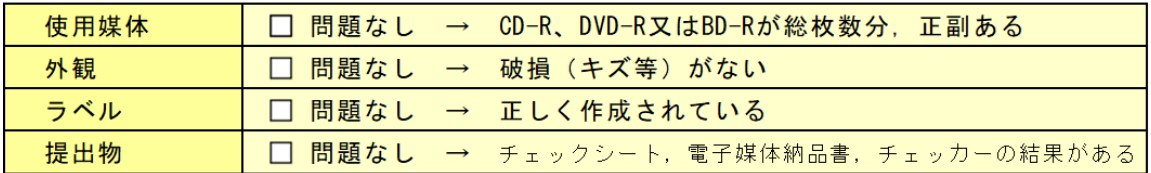

### 3. ウイルスチェック及び電子納品チェック

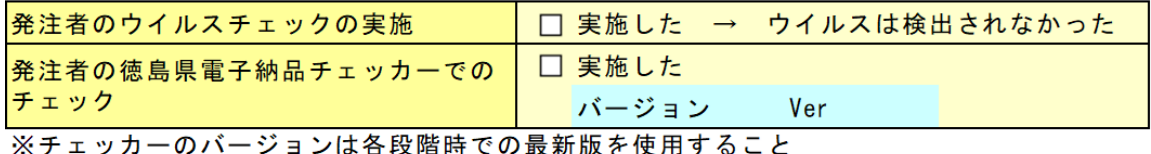

### 4. 電子納品チェッカーでのチェック結果

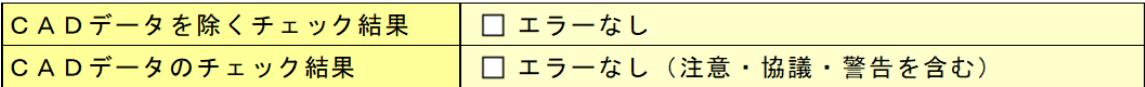

### 5. 管理ファイルのデータ項目内容チェック

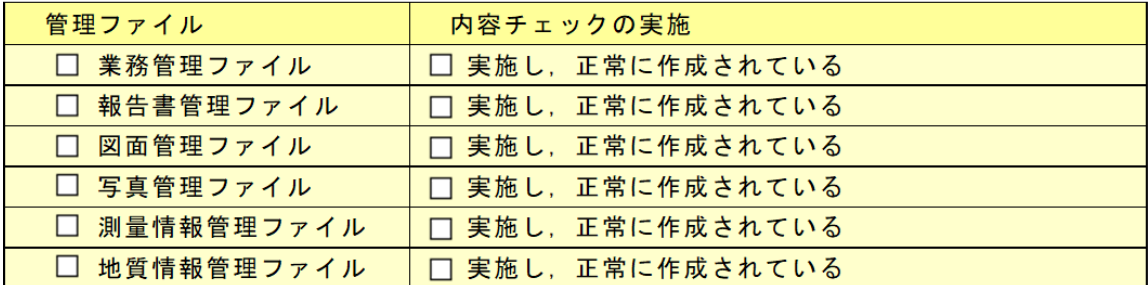

#### 6. 電子データ内容と紙成果品との内容照合

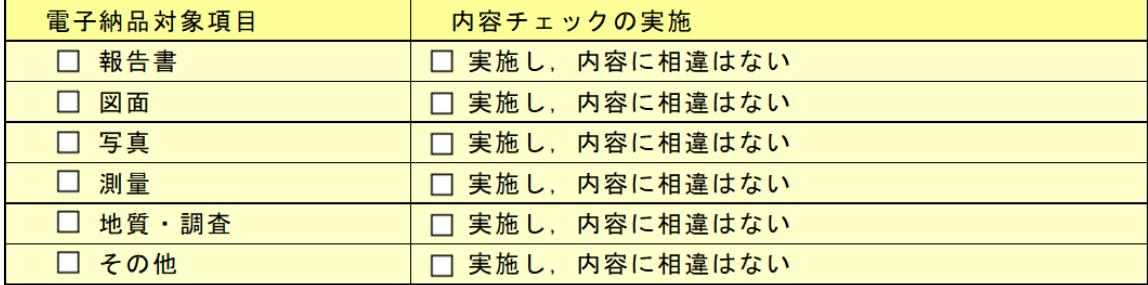

### 7. CD-R等への署名/電子媒体納品書の受領

本チェックシートによるチェックで問題がなければ署名を行う

CD一R等への署名 □内容の確認後、CDーR等へ署名(サイン)

# 電子媒体納品書

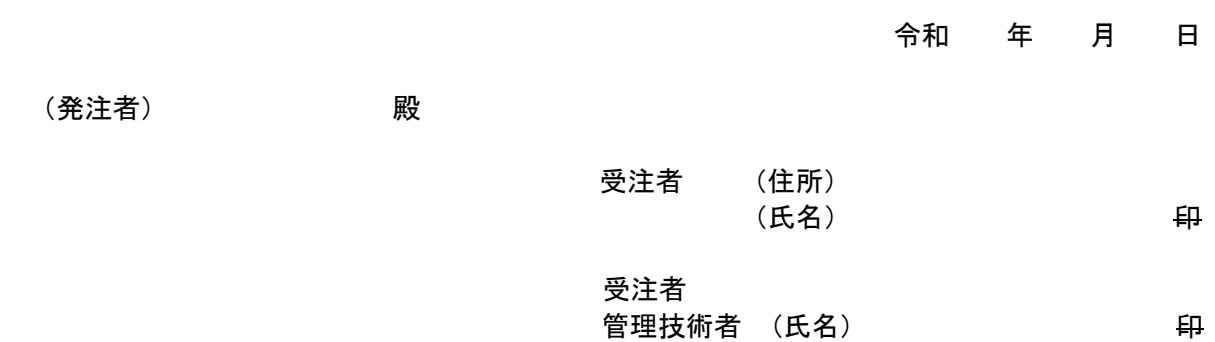

次のとおり電子媒体を納品します。

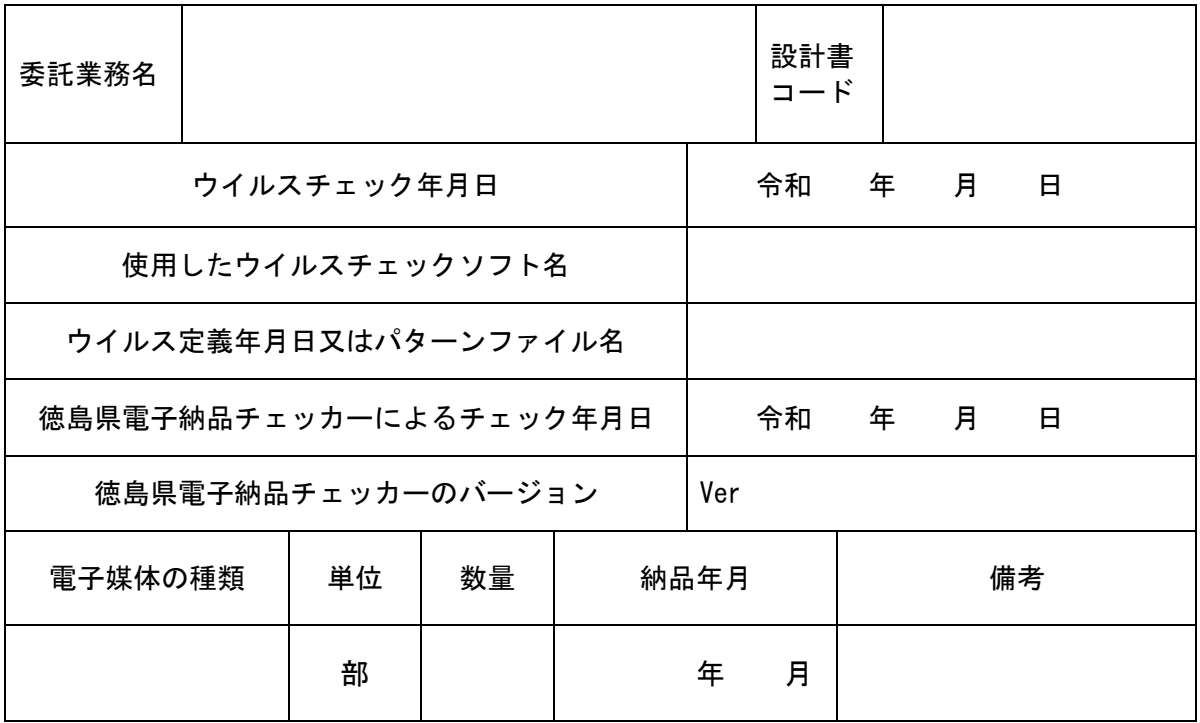

備考

## 図面作成における表題欄

- 1 工事名 契約書記載の工事名又は委託業務名を記載する。
- 2 路線名等 契約書記載の路線名等を記載する。
- 3 工事箇所 契約書記載の工事箇所を記載する。
- 4 図 面 名 図面名称を記載する。
- 5 縮 尺 紙出力する際の縮尺を記載する。
- 6 図面番号 図面番号を記載する。
- 7 会社名 作成責任者である設計会社もしくは、施工会社名等を記載する。 (契約用図面では、無記入)
- 事務所名まで記入する。 8 事業者名

なお、地質平面図及び地質断面図における表題欄は、附属資料6を参照のこと。

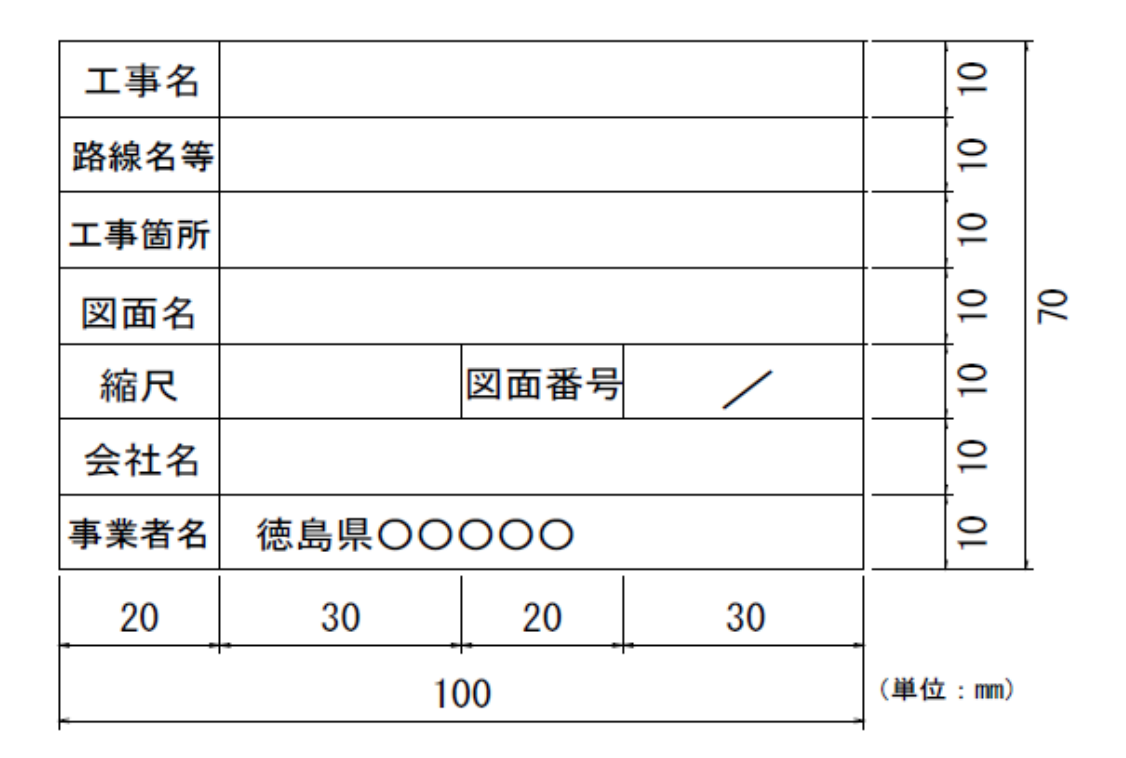

図 表題欄の寸法及び様式

## 地質平面図及び地質断面図の表題欄

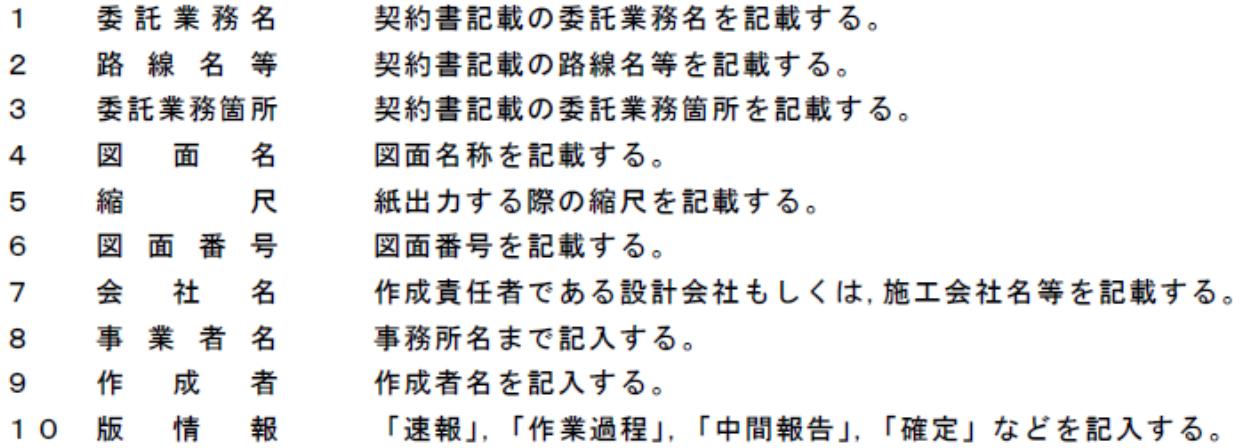

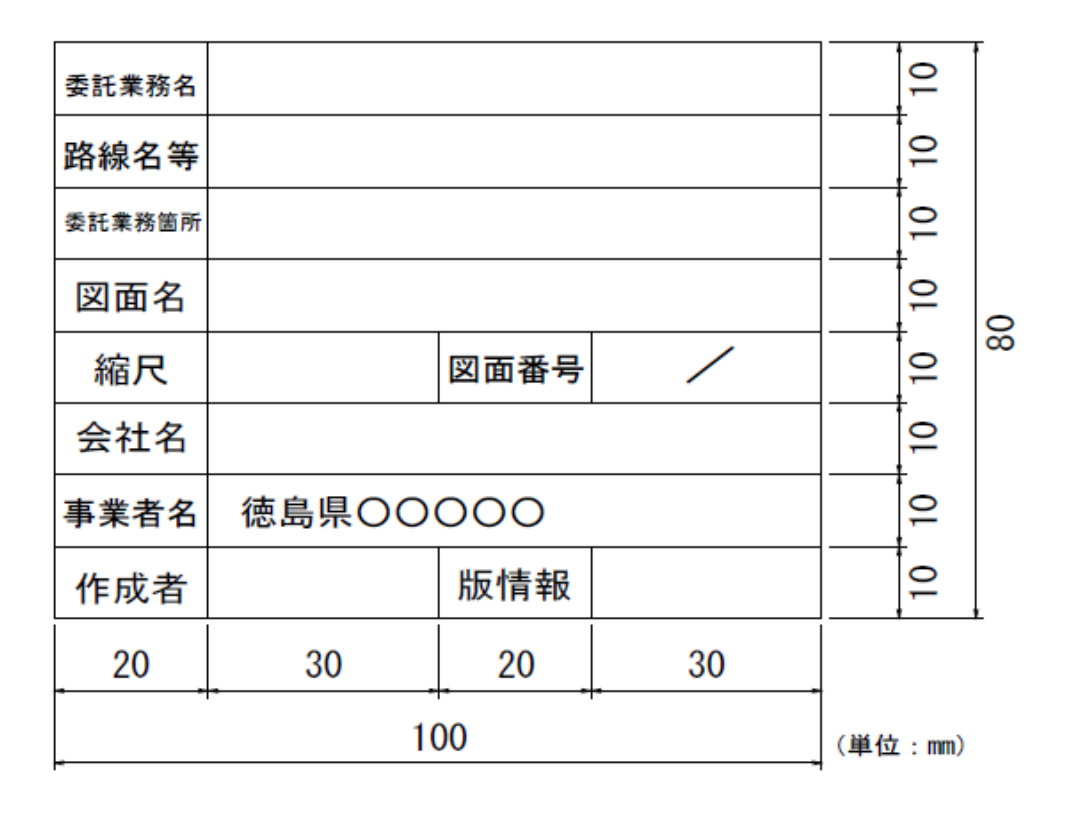

## 図 地質平面図及び地質断面図の表題欄の寸法及び様式

### 附属資料7

## 表 既定義線種コード

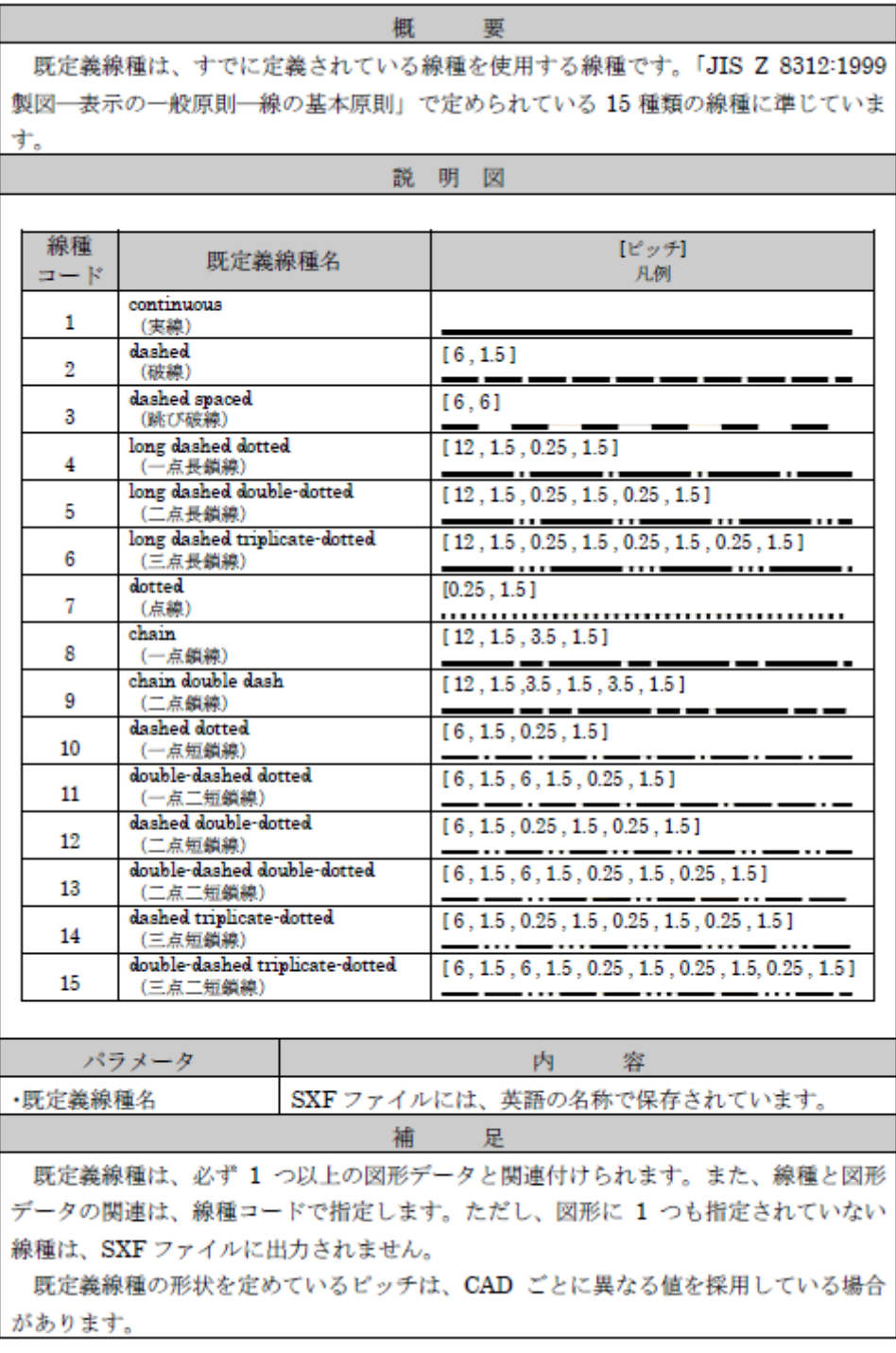

(出典:2017 年度版 SXF 技術者リファレンスブック)

## 参考資料

## 徳島県の CALS/EC

<https://e-denshinyusatsu.pref.tokushima.lg.jp/cals/> 附属資料データをダウンロードしてください。 徳島県電子納品チェッカーもダウンロードしてください。

## 国土交通省 電子納品に関する要領・基準・ガイドライン等

<http://www.cals-ed.go.jp/> 各電子納品要領・基準は以下に掲載されています。 [http://www.cals-ed.go.jp/cri\\_point/](http://www.cals-ed.go.jp/cri_point/) i-Construction に関する参考資料は以下に掲載されています。 [https://www.mlit.go.jp/tec/constplan/sosei\\_constplan\\_tk\\_000051.html](https://www.mlit.go.jp/tec/constplan/sosei_constplan_tk_000051.html) BIM/CIM に関する参考資料は以下に掲載されています。 https://www.nilim.go.jp/lab/qbg/bimcim/bimcimindex.html 各ガイドラインは以下に掲載されています。 [http://www.cals-ed.go.jp/cri\\_guideline/](http://www.cals-ed.go.jp/cri_guideline/)

SXFビューア等は以下よりダウンロードできます。 [http://www.ocf.or.jp/kentei/soft\\_ichiran.shtml](http://www.ocf.or.jp/kentei/soft_ichiran.shtml)

## 徳島県の委託業務の提出書類のダウンロードページ

[https://www.pref.tokushima.lg.jp/jigyoshanokata/kendozukuri/kensetsu/20090915002](https://www.pref.tokushima.lg.jp/jigyoshanokata/kendozukuri/kensetsu/2009091500244) [44](https://www.pref.tokushima.lg.jp/jigyoshanokata/kendozukuri/kensetsu/2009091500244)